## **BAB IV**

## **HASIL DAN PEMBAHASAN**

## **4.1 Pembahasan**

Pada bab ini menjelaskan tentang hasil penelitian dan hasil dari pembuatan aplikasi serta pembahasannya. Pada penelitian ini menjelaskan sebuah aplikasi yang mampu mendiangnosis penyakit pada tanaman karet menggunakan metode naive bayes. Pembahasan bertujuan untuk menjelaskan bagaimana penelitian ini menjawab dari semua rumusan masalah dan tujuan dari aplikasi yang akan dibuat.

## **4.1.1 Analisis Data**

Adapun data atau kebutahan informasi yang dibutuhkan untuk penelitian ini adalah data jenis penyakit dan gejala pada pohon karet. Informasi ini didapat dari hasil wawancara dengan Asisten HPT yaitu bapak Suryono Hadi, SP sebagai narasumber dan pakar dari PT. Bridgestone Perkebunan Aek Tarum, Jalan Gonting Malaha, Kec. Bandar Pulau Kab. Asahan Prov. Sumatera Utara, Indonesia. Pada tabel 4.1 dibawah ini merupakan data penyakit dan data gejala pada tanaman pohon karet. UNIVERSITAS ISLAM NEGERI

# **SUMATERA UTARA MEDAN**

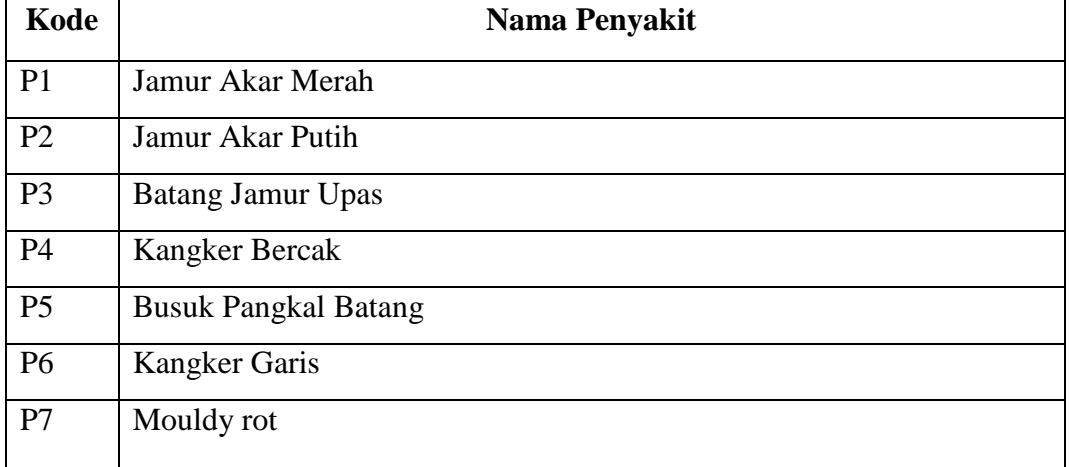

**Tabel 4.1 Data Jenis Penyakit Pohon Karet** 

| <b>Kode</b>     | Nama Gejala                                                           |
|-----------------|-----------------------------------------------------------------------|
| G <sub>01</sub> | Tanaman berwarna kuning                                               |
| G <sub>02</sub> | daun tanaman gugur                                                    |
| G03             | ajar diliputi benang jamur                                            |
| G <sub>04</sub> | Tanaman membusuk                                                      |
| G05             | butiran tanah berbentuk semacam kerak                                 |
| G06             | ujung tepi daun terlipat dalam                                        |
| G07             | ujung ranting mati                                                    |
| G08             | berbau busuk                                                          |
| G09             | kulit batang pecah dan terbuka                                        |
| G10             | kulit pohon pecah diakibatkan gumpalan lateks                         |
| G11             | selaput tipis berwarna putih menutupi alur sadap                      |
| G12             | bila dikerok akan tampak bintik berwarna coklat hitam                 |
| G13             | bekas serangan akan membentuk cekungan berwarna hitam                 |
| G14             | produksi lateks menurun 1175 ISLAM NEGERI                             |
| G15             | lateks tidak mengalir dari sebagian alur sadap bagian yang kering dst |
| G16             | batang terjadi pembengkakan atau tonjolan                             |
| G17             | tanaman mati                                                          |
| G18             | mengeluarkan cairan lateks bewarna coklat kehitaman                   |
| G19             | kulit batang berwarna coklat kemerahan dengan bercak meluas dst.      |
| G20             | tanaman mongering                                                     |
| G21             | kulit tanaman mudah terkelupas                                        |
| G22             | bagian atas percabangan tampak benang berwarna putih spt sutera       |

Tabel 4.2 Data Gejala Penyakit Tanaman Karet

| Kode           | Nama Penyakit            | <b>Solusi</b>                                      |
|----------------|--------------------------|----------------------------------------------------|
| P <sub>1</sub> | Jamur Akar Putih         | Membersihkan<br>areal<br>mekanik,<br>secara        |
|                |                          | menggunakan benih sehat, menanam tanaman           |
|                |                          | penutup tanah, pemberian jamur antagonis.          |
| P <sub>2</sub> | Jamur Akar Merah         | Cara Kultur teknis dengan Pengaturan jarak tanam   |
|                |                          | yang baik untuk mencegah kelembaban kebun,         |
|                |                          | perbaikan drainase pada areal pertanaman, tidak    |
|                |                          | menggunakan pohon pelindung yang rentan,           |
|                |                          | membuat selokan isolasi sedalam 60-90 cm dan       |
|                |                          | tanaman yang sakit dibongkar, pengendalian secara  |
|                |                          | hayati dapat dengan penggunaan agens hayati yang   |
|                |                          | berbahan aktif Thrichoderma sp dan Gliocladium     |
|                |                          | sp.                                                |
| P <sub>3</sub> | <b>Batang Jamur Upas</b> | Mengatur<br>drainase<br>baik,<br>membuang<br>yang  |
|                |                          | cabang/ranting<br>terserang<br>penyakit,<br>yang   |
|                | SI MA                    | mengendalikan gulma, pemupukan sesuai dengan       |
|                |                          | dosis, permukaan kulit luar yang sakit dikerok,    |
|                |                          | dioles fungisida.                                  |
| P4             | Kangker Bercak           | Tidak menanam klon yang rentan, pilihlah mata      |
|                |                          | okulasi terbebas penyakit, lakukan seleksi bibit   |
|                |                          | dengan baik, lakukan pemotongan batang jika        |
|                |                          | sudah masuk kebagian pembulu.                      |
| P <sub>5</sub> | <b>Busuk</b><br>Pangkal  | Membuang bagian tanaman yang terinfeksi seperti    |
|                | <b>Batang</b>            | cabang ranting atau pucuk tanaman yang terinfeksi, |
|                |                          | lakukan penyemprotan fungisida terhadap bagian     |
|                |                          | yg terkena penyakit.                               |
| P <sub>6</sub> | Kanker Garis             | Tanaman yang sudah terserang dioles fungisida      |
|                |                          | dengan kuas di sepanjang jalur 5-10 cm di atas     |
|                |                          | dan di bawah alur sadap, bagian yang busuk         |

Tabel 4.3 Data Solusi Penyakit Tanaman Karet

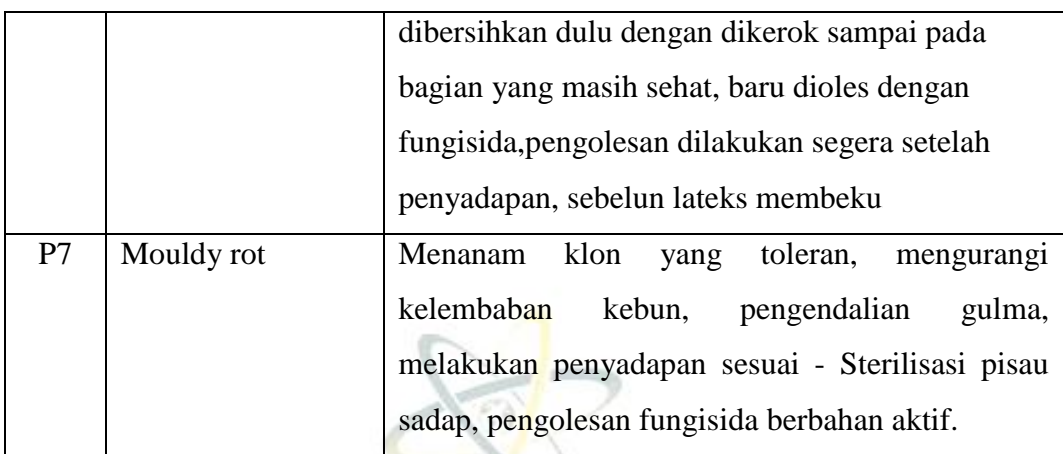

## **4.1.2 Penerapan Naive Bayes**

perancangan basis pengetahuan, aturan produksi digunakan sebagai sarana untuk merepresentasikan pengetahuan. Aturan aturan ini dituliskan dalam bentuk IF (premis) maka (kesimpulan). Saat merancang basis pengetahuan sistem pakar ini, seseorang memulai dari gejala yang terlihat dan menyimpulkan sifat penyakit dari gejala tersebut. Bentuk pernyataannya adalah: jika (gejala), maka (penyakit). Premis aturan ini dapat memiliki beberapa pernyataan, yaitu. H. dia memiliki lebih dari satu gejala. Gejala dihubungkan dengan operator logika AND.Bentuk pernyataannya sebagai berikut: IF (gejala 1) AND (gejala 2) AND (gejala 3) maka (jenis penyakit). Pada fase ini, pengetahuan yang diperlukan diberikan agar sistem dapat menarik kesimpulan dari aturan yang telah ditetapkan. Fakta dan aturannya adalah sebagai berikut.

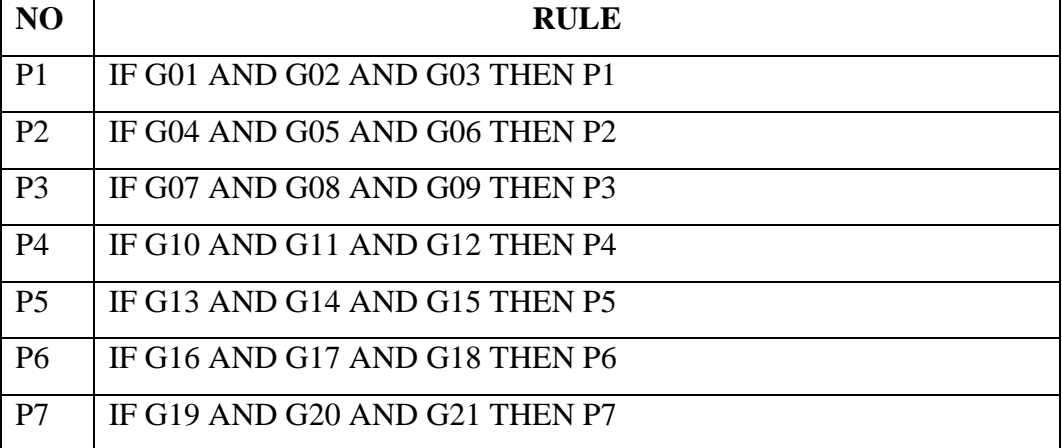

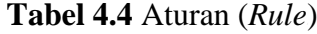

Kebutuhan data dalam system pakar merupakan suatu data yang digunakan dalam mengidentifikasi permasalahan sebagai akusisi pengetahuan. Berikut ini merupakan data penyakit dan data gejala pada tanaman pohon karet.

| Kode           | Nama Penyakit               |  |
|----------------|-----------------------------|--|
| P <sub>1</sub> | Jamur Akar Putih            |  |
| P <sub>2</sub> | Jamur Akar Merah            |  |
| P <sub>3</sub> | <b>Batang Jamur Upas</b>    |  |
| <b>P4</b>      | Kangker Bercak              |  |
| P <sub>5</sub> | <b>Busuk Pangkal Batang</b> |  |
| P <sub>6</sub> | Kangker Garis               |  |
| P7             | Mouldy rot                  |  |

Tabel 4.5 Data Jenis Penyakit Pohon Karet

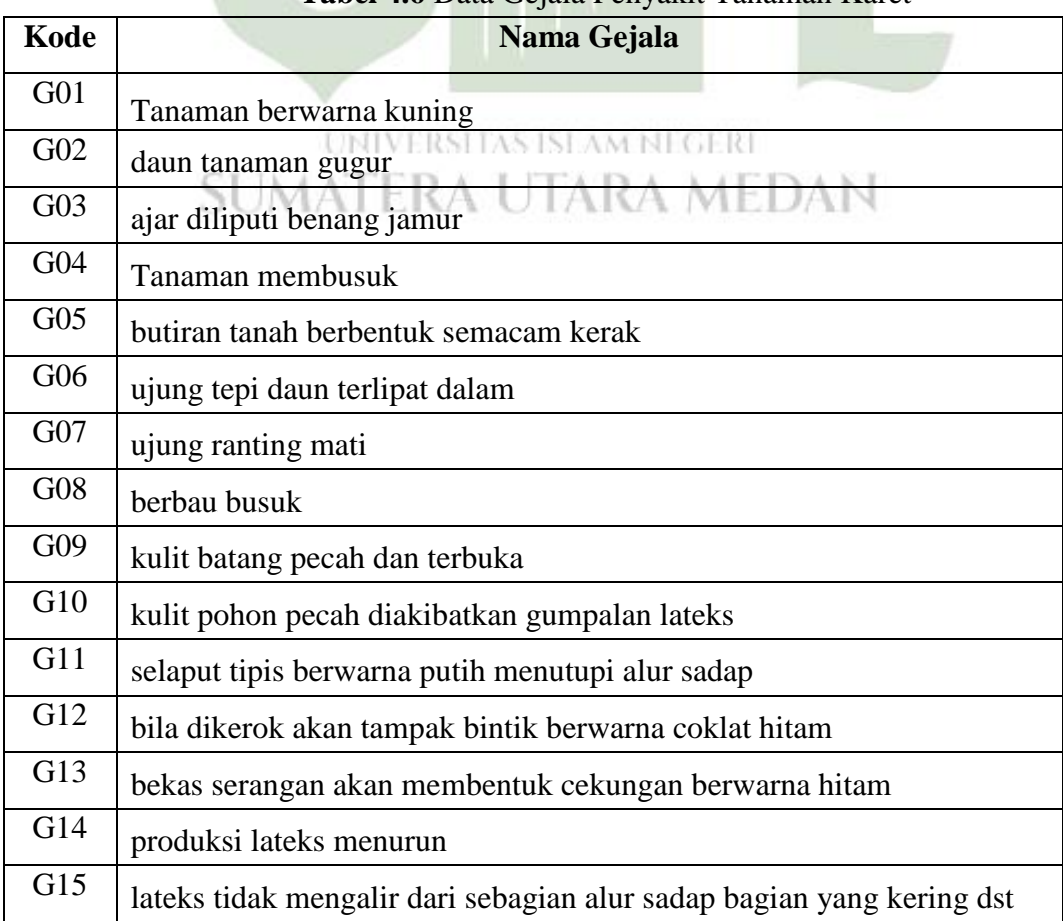

## Tabel 4.6 Data Geiala Penyakit Tanaman Karet

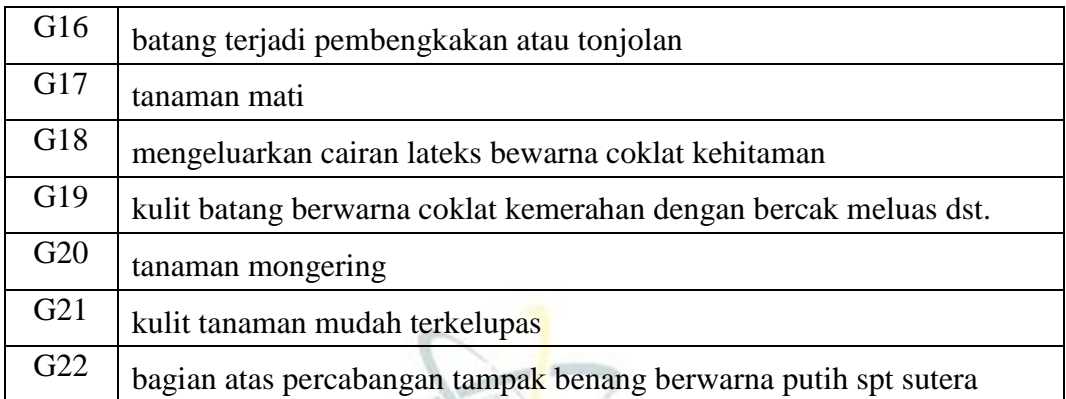

| <b>Sampel</b> | Gejala           | <b>Jenis Penyakit Pohon Karet</b> |                    |                  |                   |                  |                  |                  |
|---------------|------------------|-----------------------------------|--------------------|------------------|-------------------|------------------|------------------|------------------|
|               |                  | <b>P01</b>                        | P <sub>02</sub>    | P03              | P <sub>04</sub>   | <b>P05</b>       | P <sub>06</sub>  | P07              |
| 1.            | G01              | $\mathbf{1}$                      | $\mathbf{0}$       | $\boldsymbol{0}$ | $\mathbf{0}$      | $\overline{0}$   | $\boldsymbol{0}$ | $\boldsymbol{0}$ |
| 2.            | G02              | $\mathbf{1}$                      | $\mathbf{1}$       | $\overline{0}$   | $\overline{0}$    | $\overline{0}$   | $\overline{0}$   | $\overline{0}$   |
| 3.            | G03              | $\mathbf{1}$                      | $\mathbf{0}$       | $\overline{0}$   | $\overline{0}$    | $\overline{0}$   | $\overline{0}$   | $\boldsymbol{0}$ |
| 4.            | G04              | $\mathbf{1}$                      | $\mathbf{1}$       | $\overline{0}$   | $\overline{0}$    | $\overline{0}$   | $\overline{0}$   | $\overline{0}$   |
| 5.            | G05              | $\overline{0}$                    | $\mathbf{1}$       | $\overline{0}$   | $\overline{0}$    | $\overline{0}$   | $\overline{0}$   | $\boldsymbol{0}$ |
| 6.            | G06              | 0 <sup>1</sup>                    | RŞÎ                | $\overline{0}$   | N <sub>0</sub> GI | $\overline{0}$   | $\boldsymbol{0}$ | $\boldsymbol{0}$ |
| 7.            | G07              | $\overline{0}$                    | $\dot{\mathbf{f}}$ | $\overline{0}$   | $\overline{0}$    | $\overline{0}$   | $\overline{0}$   | $\overline{0}$   |
| 8.            | G08              | $\boldsymbol{0}$                  | $\boldsymbol{0}$   | $\mathbf{1}$     | $\boldsymbol{0}$  | $\boldsymbol{0}$ | $\mathbf{1}$     | $\boldsymbol{0}$ |
| 9.            | G09              | $\boldsymbol{0}$                  | $\boldsymbol{0}$   | $\mathbf{1}$     | $\boldsymbol{0}$  | $\mathbf{1}$     | $\mathbf{1}$     | $\boldsymbol{0}$ |
| 10.           | G10              | $\overline{0}$                    | $\overline{0}$     | $\mathbf{1}$     | $\overline{0}$    | $\overline{0}$   | $\boldsymbol{0}$ | $\boldsymbol{0}$ |
| 11.           | G11              | $\boldsymbol{0}$                  | $\overline{0}$     | $\boldsymbol{0}$ | $\mathbf{1}$      | $\overline{0}$   | $\boldsymbol{0}$ | $\overline{0}$   |
| 12.           | G12              | $\boldsymbol{0}$                  | $\boldsymbol{0}$   | $\boldsymbol{0}$ | $\mathbf{1}$      | $\boldsymbol{0}$ | $\boldsymbol{0}$ | $\boldsymbol{0}$ |
| 13.           | G13              | $\boldsymbol{0}$                  | $\boldsymbol{0}$   | $\boldsymbol{0}$ | $\mathbf{1}$      | $\boldsymbol{0}$ | $\boldsymbol{0}$ | $\boldsymbol{0}$ |
| 14.           | G14              | $\boldsymbol{0}$                  | $\overline{0}$     | $\overline{0}$   | $\boldsymbol{0}$  | $\mathbf{1}$     | $\overline{0}$   | $\overline{0}$   |
| 15.           | G15              | $\boldsymbol{0}$                  | $\boldsymbol{0}$   | $\boldsymbol{0}$ | $\boldsymbol{0}$  | $\mathbf{1}$     | $\boldsymbol{0}$ | $\boldsymbol{0}$ |
| 16.           | G16              | $\boldsymbol{0}$                  | $\boldsymbol{0}$   | $\boldsymbol{0}$ | $\boldsymbol{0}$  | $\mathbf{1}$     | $\boldsymbol{0}$ | $\boldsymbol{0}$ |
| 17.           | G17              | $\boldsymbol{0}$                  | $\overline{0}$     | $\overline{0}$   | $\boldsymbol{0}$  | $\boldsymbol{0}$ | $\mathbf{1}$     | $\mathbf{1}$     |
| 18.           | $\overline{G}18$ | $\boldsymbol{0}$                  | $\boldsymbol{0}$   | $\boldsymbol{0}$ | $\boldsymbol{0}$  | $\boldsymbol{0}$ | $\mathbf{1}$     | $\boldsymbol{0}$ |
| 19.           | G19              | $\boldsymbol{0}$                  | $\boldsymbol{0}$   | $\boldsymbol{0}$ | $\boldsymbol{0}$  | $\boldsymbol{0}$ | $\mathbf{1}$     | $\boldsymbol{0}$ |

Tabel 4.7 Tabel nilai keputusan

| 20. | G <sub>20</sub> |  |  |  |  |
|-----|-----------------|--|--|--|--|
| 21. | G21             |  |  |  |  |
| 22. | G22             |  |  |  |  |

Tabel 4.8 Tabel Sampel Pengujian

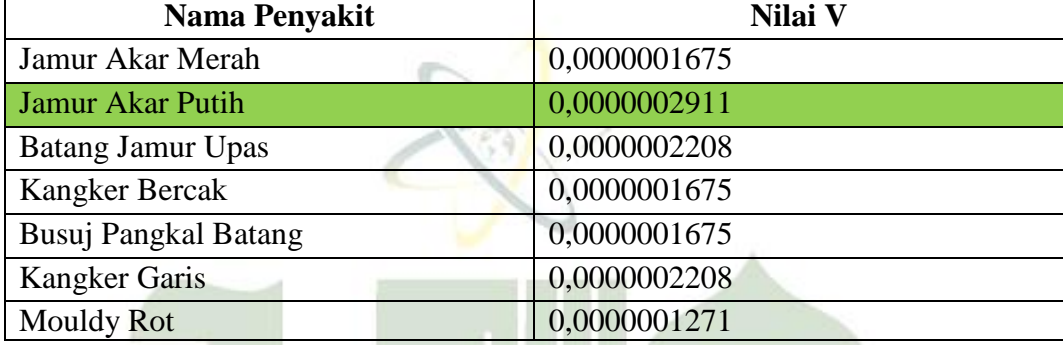

# Tabel 4.9 Tabel Pengujian

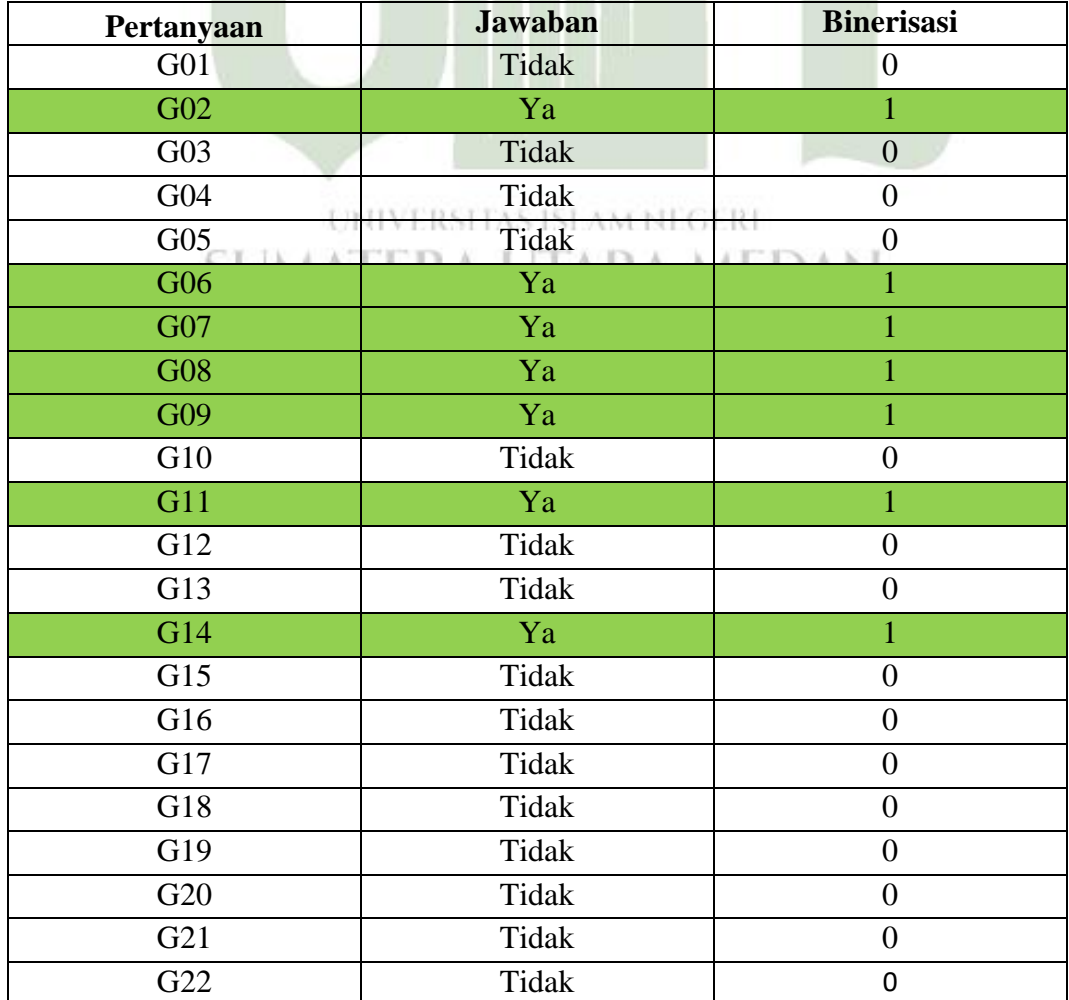

Dari tabel diatas sebagai acuan untuk mengambil data sampel dalam pengujian perhitungan manual Naive Bayes. Pengujian ini dilakukan mengetahui tingkat kebenaran hasil perhitungan diagnosis system dengan menggunakan Naïve Bayes yang dihitung secara manual. Berikut ini contoh perhitungan dengan menggunakan metode naïve bayes diterapkan pada gejala berikut.

## **Kasus 1:**

 $G02:$  Daun tanaman gugur

- G06 : Ujung rantingnya mati
- G07 : Berbau busuk
- G08 : Kulit batang pecah dan terbuka

G09 : Kulit pohon pecah diakibatkan gumpalan lateks

G11 : Bila dikerok akan tampak bintik berwarna coklat hitam

G14 : Lateks tidak mengalir dari sebagian alur sadap bagian yang kering berubah warna menjadi coklat karena terbentuk gumpalan.

Langkah-langkah perhitungan dengan metode naïve bayes sebagai berikut

1. Menentukan nilai n<sub>c</sub>untuk setiap kelas

Jika pada gejala termasuk pada class penyakit, maka nc bernilai 1, jika tidak TIARA METIAN maka bernilai 0.

#### **Penyakit 1 Jamur Akar Merah**

Nilai gejala tiap class  $(n) = 1$ 

Nilai gejala dibagi banyak kelas penyakit (p)  $=1/7=0,14285$ 

Total gejala (m)  $=22$ 

G02=1 G05=0 G07=0 G08=0 G09=0 G11=0 G14=0

## **Penyakit 2 Jamur Akar Putih**

Nilai gejala tiap class  $(n) = 1$ 

Nilai gejala dibagi banyak kelas penyakit (p)  $=1/7=0,14285$ 

Total gejala (m)  $=22$ 

G02= 1 G05=1 G07=1 G08=1 G09=0 G11=0 G14=0

## **Penyakit 3 Batang Jamur Upas**

Nilai gejala tiap class  $(n) = 1$ 

Nilai gejala dibagi banyak kelas penyakit (p)  $=1/7=0,14285$ 

Total gejala  $(m) = 22$ 

G02=0 G05=0 G07=0 G08=1 G09=1 G11= G14=0

#### **Penyakit 4 Kangker Bercak**

Nilai gejala tiap class  $(n) = 1$ 

Nilai gejala dibagi banyak kelas penyakit (p)  $=1/7=0,14285$ 

Total gejala  $(m) = 22$ 

G02=0 G05=0 G07=0 G08=0 G09=0 G11=1 G14=0

## **Penyakit 5 Busuk Pangkal Batang**

Nilai gejala tiap class  $(n) = 1$ 

Nilai gejala dibagi banyak kelas penyakit (p)  $=1/7=0,14285$ 

Total gejala  $(m) = 22$ 

G02=0 G05=0 G07=0 G08=0 G09=0 G11=0 G14=1

#### **Penyakit 6 Kangker Garis**

Nilai gejala tiap class  $(n) = 1$ 

Nilai gejala dibagi banyak kelas penyakit (p)  $=1/7=0,14285$ Total gejala (m)  $\triangleq$   $22$   $\triangle$  RA UTARA MEDAN

G02=0 G05=0 G07=1 G08=1 G09=0 G11=0 G14=0

#### **Penyakit 7 Mouldy Rot**

Nilai gejala tiap class  $(n) = 1$ 

Nilai gejala dibagi banyak kelas penyakit (p)  $=1/7=0,14285$ 

Total gejala (m)  $=22$ 

G02= 0 G05=0 G07=0 G08=0 G09=0 G11=0 G14=0

2. Menghitung nilai P( $a_i|v_j$ ) dan menghitung nilai P( $v_i$ )

Tahap kedua yang dilakukan yaitu menghitung nilai probabilitas untuk masing-masing penyakit berdasarkan gejala.

#### **Penyakit 1 Jamur Akar Merah**

 $P(2|JAM) = \frac{1+22x \cdot 0.14285}{1+22} = 0.180124$ 

P(6|JAM)=
$$
\frac{0+22x \cdot 0.14285}{1+22} = 0,136646
$$
\nP(7|JAM)=
$$
\frac{0+22x \cdot 0.14285}{1+22} = 0,136646
$$
\nP(8|JAM)=
$$
\frac{0+22x \cdot 0.14285}{1+22} = 0,136646
$$
\nP(9|JAM)=
$$
\frac{0+22x \cdot 0.14285}{1+22} = 0,136646
$$
\nP(11|JAM)=
$$
\frac{0+22x \cdot 0.14285}{1+22} = 0,136646
$$
\nP(14|JAM)=
$$
\frac{0+22x \cdot 0.14285}{1+22} = 0,136646
$$
\n**Penyakit 2 Jamu Atar Putih**\nP(2|JAP)=
$$
\frac{1+22x \cdot 0.14285}{1+22} = 0,180124
$$
\nP(6|JAP)=
$$
\frac{1+22x \cdot 0.14285}{1+22} = 0,180124
$$
\nP(8|JAP)=
$$
\frac{0+22x \cdot 0.14285}{1+22} = 0,136646
$$
\nP(9|JAP)=
$$
\frac{0+22x \cdot 0.14285}{1+22} = 0,136646
$$
\nP(11|JAP)=
$$
\frac{0+22x \cdot 0.14285}{1+22} = 0,136646
$$
\nP(11|JAP)=
$$
\frac{0+22x \cdot 0.14285}{1+22} = 0,136646
$$
\nP(14|JAP)=
$$
\frac{0+22x \cdot 0.14285}{1+22} = 0,136646
$$
\nP(14|JAP)=
$$
\frac{0+22x \cdot 0.14285}{1+22} = 0,136646
$$
\nP(7|BPU)=
$$
\frac{0+22x \cdot 0.14285}{1+22} = 0,136646
$$
\nP(8|BPU)=<

P(6|KB) = 
$$
\frac{0+22x \cdot 0.14285}{1+22} = 0,136646
$$
  
\nP(7|KB) = 
$$
\frac{0+22x \cdot 0.14285}{1+22} = 0,136646
$$
  
\nP(8|KB) = 
$$
\frac{0+22x \cdot 0.14285}{1+22} = 0,136646
$$
  
\nP(9|KB) = 
$$
\frac{0+22x \cdot 0.14285}{1+22} = 0,136646
$$
  
\nP(11|KB) = 
$$
\frac{1+22x \cdot 0.14285}{1+22} = 0,180124
$$
  
\nP(14|KB) = 
$$
\frac{0+22x \cdot 0.14285}{1+22} = 0,136646
$$
  
\nPenyakit 5 Busuk Pangkal Batang  
\nP(2|BPB) = 
$$
\frac{0+22x \cdot 0.14285}{1+22} = 0,136646
$$
  
\nP(6|BPB) = 
$$
\frac{0+22x \cdot 0.14285}{1+22} = 0,136646
$$
  
\nP(7|BPB) = 
$$
\frac{0+22x \cdot 0.14285}{1+22} = 0,136646
$$
  
\nP(8|BPB) = 
$$
\frac{0+22x \cdot 0.14285}{1+22} = 0,136646
$$
  
\nP(9|BPB) = 
$$
\frac{0+22x \cdot 0.14285}{1+22} = 0,136646
$$
  
\nP(11|BPB) = 
$$
\frac{0+22x \cdot 0.14285}{1+22} = 0,136646
$$
  
\nP(14|BPB) = 
$$
\frac{1+22x \cdot 0.14285}{1+22} = 0,180124
$$
  
\nPenyakit 6 Kangker Garis

$$
P(2|KG) = \frac{0+22x \ 0.14285}{1+22} = 0,136646
$$
  
\n
$$
P(6|KG) = \frac{0+22x \ 0.14285}{1+22} = 0,136646
$$
  
\n
$$
P(7|KG) = \frac{1+22x \ 0.14285}{1+22} = 0,180124
$$
  
\n
$$
P(8|KG) = \frac{1+22x \ 0.14285}{1+22} = 0,180124
$$
  
\n
$$
P(9|KG) = \frac{0+22x \ 0.14285}{1+22} = 0,136646
$$
  
\n
$$
P(11|KG) = \frac{0+22x \ 0.14285}{1+22} = 0,136646
$$
  
\n
$$
P(14|KG) = \frac{0+22x \ 0.14285}{1+22} = 0,136646
$$
  
\n
$$
P(2|MR) = \frac{0+22x \ 0.14285}{1+22} = 0,136646
$$

$$
P(6|MR) = \frac{0+22x \ 0.14285}{1+22} = 0,136646
$$
  
\n
$$
P(7|MR) = \frac{0+22x \ 0.14285}{1+22} = 0,136646
$$
  
\n
$$
P(8|MR) = \frac{0+22x \ 0.14285}{1+22} = 0,136646
$$
  
\n
$$
P(9|MR) = \frac{0+22x \ 0.14285}{1+22} = 0,136646
$$
  
\n
$$
P(11|MR) = \frac{0+22x \ 0.14285}{1+22} = 0,136646
$$
  
\n
$$
P(14|MT) = \frac{0+22x \ 0.14285}{1+22} = 0,136646
$$

3. Menghitung  $P(a_i|v_j)$  x  $P(v_j)$  pada tiap v

Tahap ketiga adalah perkalian nilai probabilitas setiap penyakit dengan masing-masing gejala.

## **Penyakit 1 Jamur Akar Merah**

=P(JAM)x[P(2|JAM)xP(6|JAM)xP(7|JAM)xP(8|JAM)xP(9|JAM)x

P(11|JAM)x P(14|JAM)]

 $= 0,142857 \times 0,180124 \times 0,136646 \times 0,136646 \times 0,136646$ 

x 0,136646 x 0,136646 x 0,136646

```
= 0.0000001675
```
**JTARA MEDAN** 

**Penyakit 2 Jamur Akar Putih**

=P(JAP)x[P(2|JAP)xP(6|JAP)x P(7|JAP)xP(8|JAP)xP(9|JAP)x

P(11|JAP)]x P(14|JAP)]

```
= 0,142857 \times 0,180124 \times 0,180124 \times 0,180124 \times 0,136646 \times 0,136646 \times
```
0,136646 x 0,136646

 $= 0.0000002911$ 

## **Penyakit 3 Batang Jamur Upas**

 $= P(BJU)x[P(2|BJU)xP(6| BJU)x P(7| BJU)xP(8| BJU)xP(9| BJU)x$ 

 $P(11| BJU)]x P(14| BJU)]$ 

=0,142857 x x 0,136646 x 0,136646 x 0,136646 x 0,180124 x 0,180124

0,136646 x 0,136646

= 0.0000002208

## **Penyakit 4 Kangker Bercak**

 $= P(KB)x[P(2|KB)xP(6|KB)x P(7|KB)xP(8|KB)xP(9|KB)x$ 

P(11|KB)]x P(14|KB)]

 $= 0,142857x \; 0,136646 \; x \; 0,136646 \; x \; 0,136646 \; x \; 0,136646 \; x \; 0,136646$ 

0,180124 x 0,136646

 $= 0.0000001675$ 

## **Penyakit 5 Busuk Pangkal Batang**

 $= P(BPB)x[P(2|BPB)xP(6|BPB)x P(7|BPB)xP(8|BPB)xP(9|BPB)x$ 

P(11| BPB)]x P(14| BPB)]

 $= 0,142857x \times 0,136646 \times 0,136646 \times 0,136646 \times 0,136646 \times 0,136646 \times$ 

0,136646 x 0,180124

 $= 0.0000001675$ 

**Penyakit 6 Kangker Garis**

**=** P(KG)x[P(2|KG)xP(6| KG)x P(7| KG)xP(8| KG)xP(9| KG)x

 $P(11|KG)$ |x  $P(14|KG)$ |

 $= 0,142857x\;0,136646\;x\;0,136646\;x\;0,180124\;x\;0,180124\;x\;0,136646$ 

**x 0,136646 x 0,136646 RSITAS ISLAM NEGERI** 

 $= 0.0000002208$ ATERA UTARA MEDAN

**Penyakit 7 Mouldy Rot**

 $=$ P(MR)x[P(2|MR)xP(6| MR)x P(7| MR)xP(8|MR)xP(9|MR)x

P(11|MR)]x P(14|MR)]

 $= 0,142857 \times 0,136646 \times 0,136646 \times 0,136646 \times 0,136646 \times 0,136646 \times$ 

0,136646 x 0,136646

 $= 0.0000001271$ 

Nilai terbesarnya adalah 0,0000002911, maka dapat disimpulkan bahwa pohon karet terkena penyakit Jamur Akar Putih.

## **4.1.3 Perancangan**

Sebelum diimplementasikan ke dalam suatu program aplikasi, sistem diagnosis penyakit pada pohon karet harus dirancang agar dapat berfungsi dengan baik sebagaimana mestinya. Adapun perancangan sistem ini meliputi:

## 1. **Perancangan UML** *( Unified Modelling Language)*

1. *Use Case* Diagram

Diagram ini digunakan untuk menggambarkan pengguna aplikasi yang di rancang dari perilaku pengguna terhadap aplikasi. Pada sistem ini, pengguna aplikasi terdiri dari 2 pengguna yaitu pengguna ( admin ) dan pengguna ( petani ).

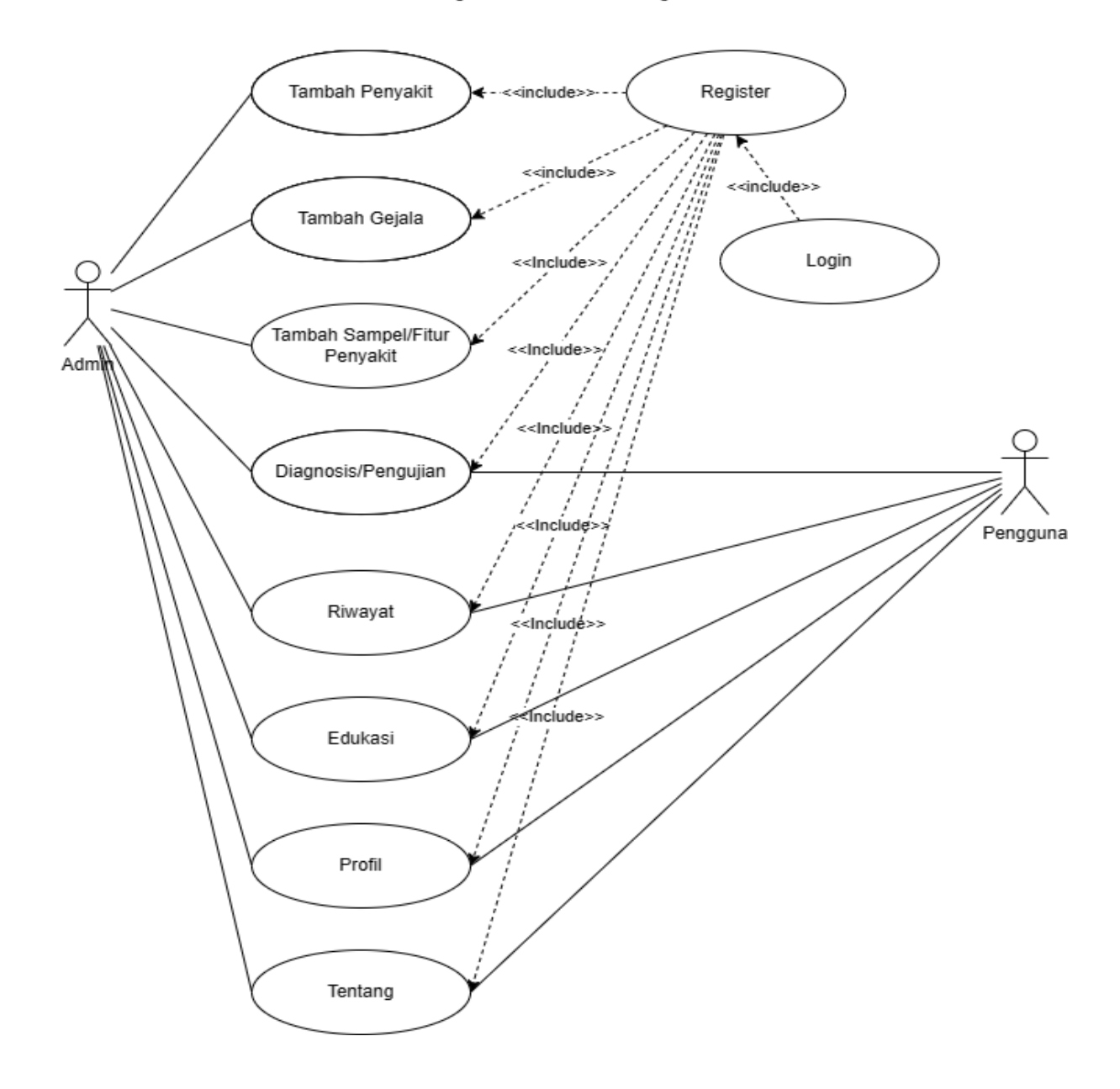

**System Boundary** 

**Gambar 4.1** *Use Case* Diagram

| Nama use case | <b>Register</b>                                       |                                                          |
|---------------|-------------------------------------------------------|----------------------------------------------------------|
| Aktor         | <b>User</b>                                           |                                                          |
| Deskripsi     | Use case ini berfungsi untuk mengakses fitur register |                                                          |
| Prakondisi    | User menjalankan case register                        |                                                          |
|               | Aksi Aktor                                            | Respon Sistem                                            |
|               | Typical Course of 1. User memasukkan nama             | $2. -$                                                   |
| Event         | depan                                                 |                                                          |
|               | 3. User memasukkan nama                               | $4. -$                                                   |
|               | belakang                                              |                                                          |
|               | 5. User memasukkan tanggal                            | $6. -$                                                   |
|               | lahir                                                 |                                                          |
|               | 1. User memasukkan                                    | $2. -$                                                   |
|               | email                                                 |                                                          |
|               | 3. User memasukkan                                    | $\overline{4}$ .                                         |
|               | password<br><b>DUITAR IVE AXAMITA</b>                 | 1312.1                                                   |
|               | 5. User<br>memilih button                             | 6. Sistem akan menyimpan data<br>database<br>pada<br>dan |
|               | register                                              | menampilkan menu utama.                                  |

**Tabel 4.10** Narasi *Use Case Register* 

## Tabel 4.11 Narasi Use Case Login

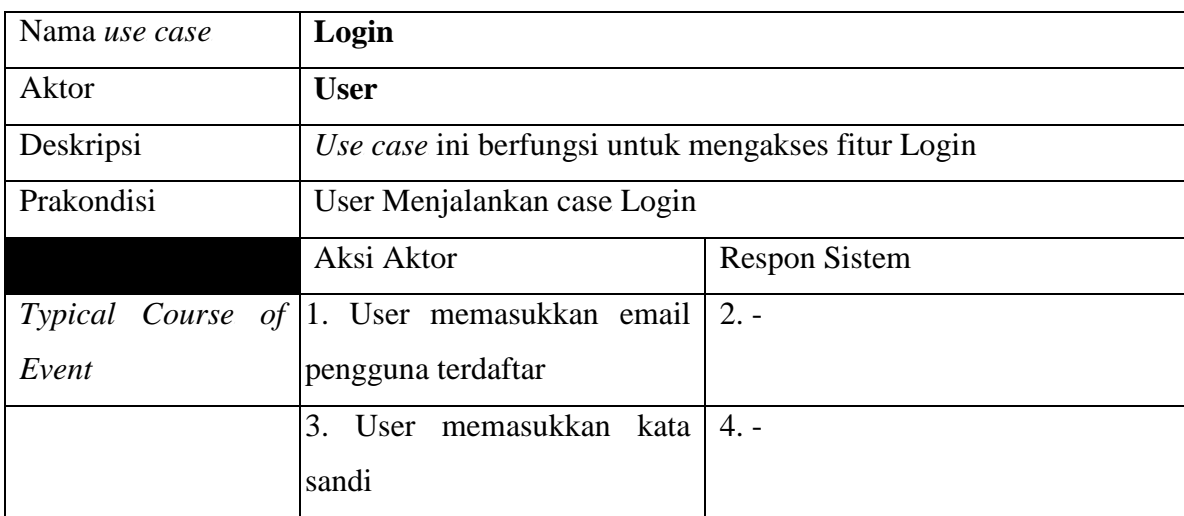

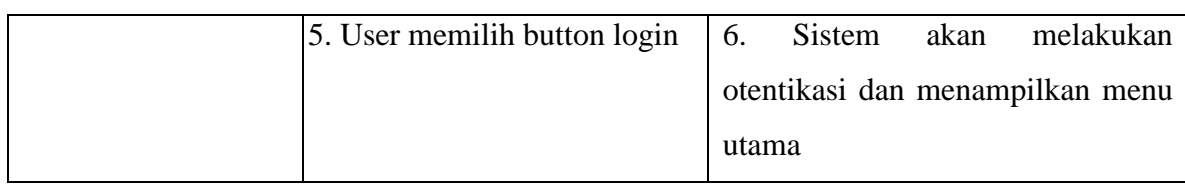

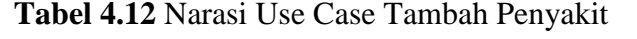

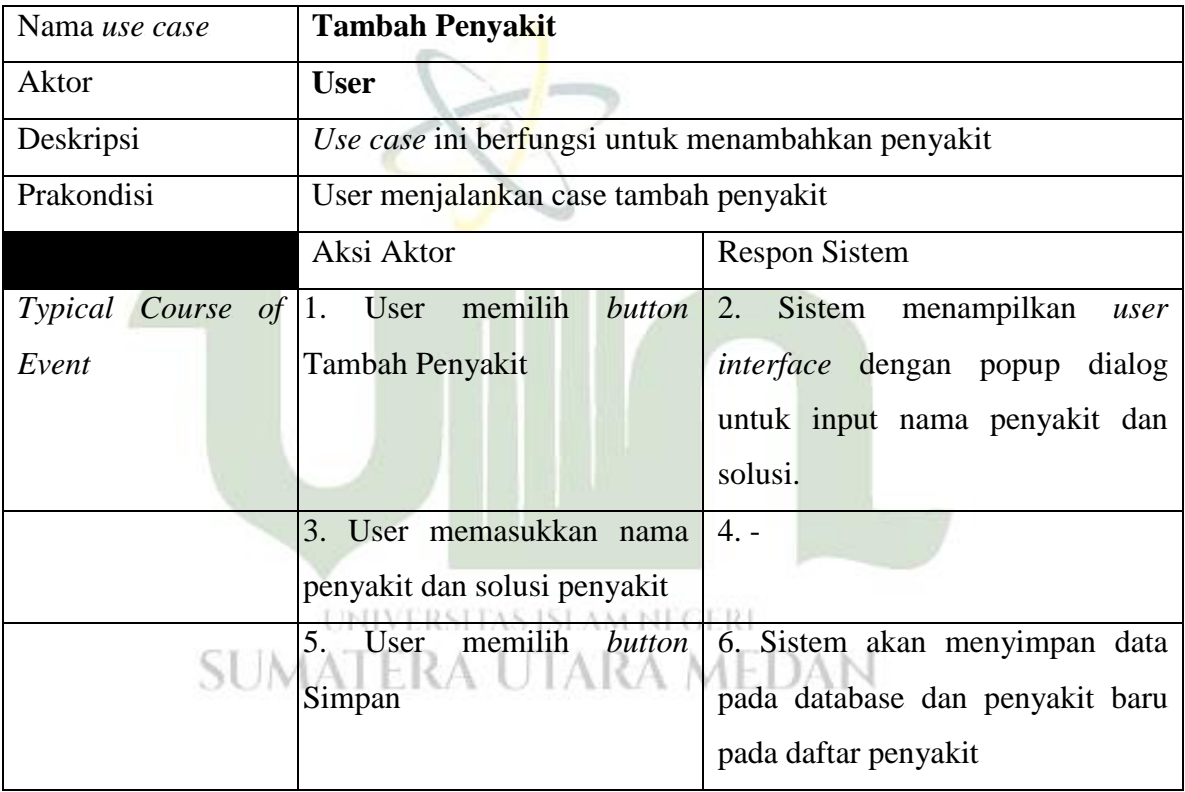

## Tabel 4.13 Narasi Use Case Tambah Gejala

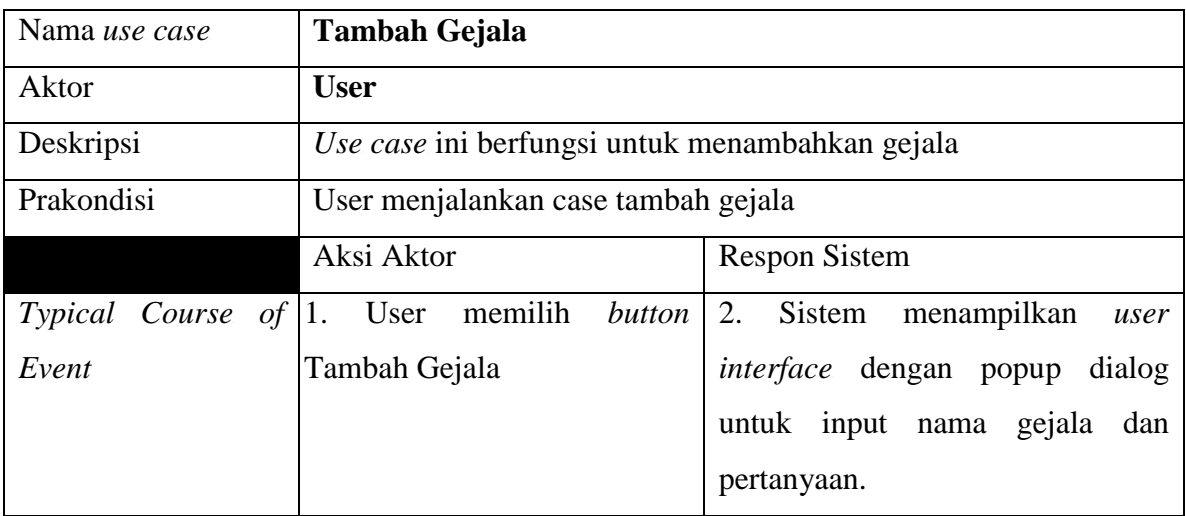

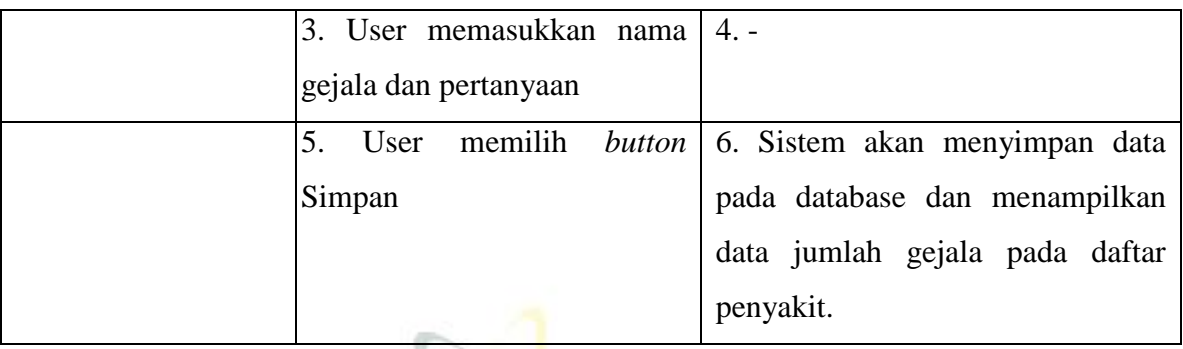

## Tabel 4.14 Narasi Use Case Tambah Sampel

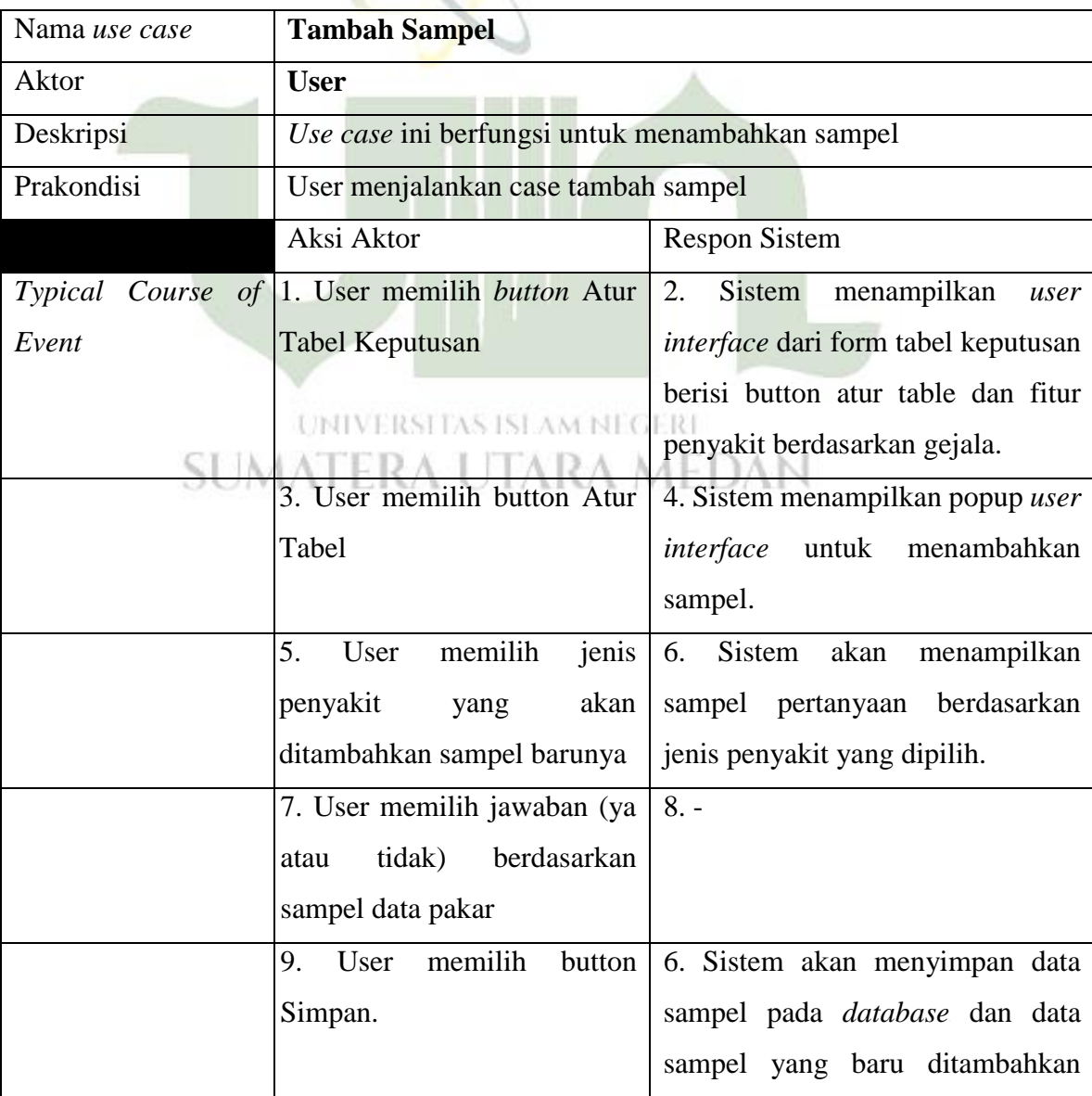

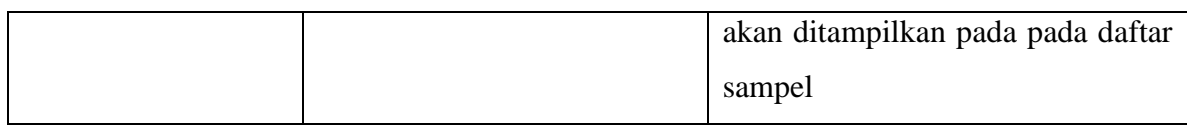

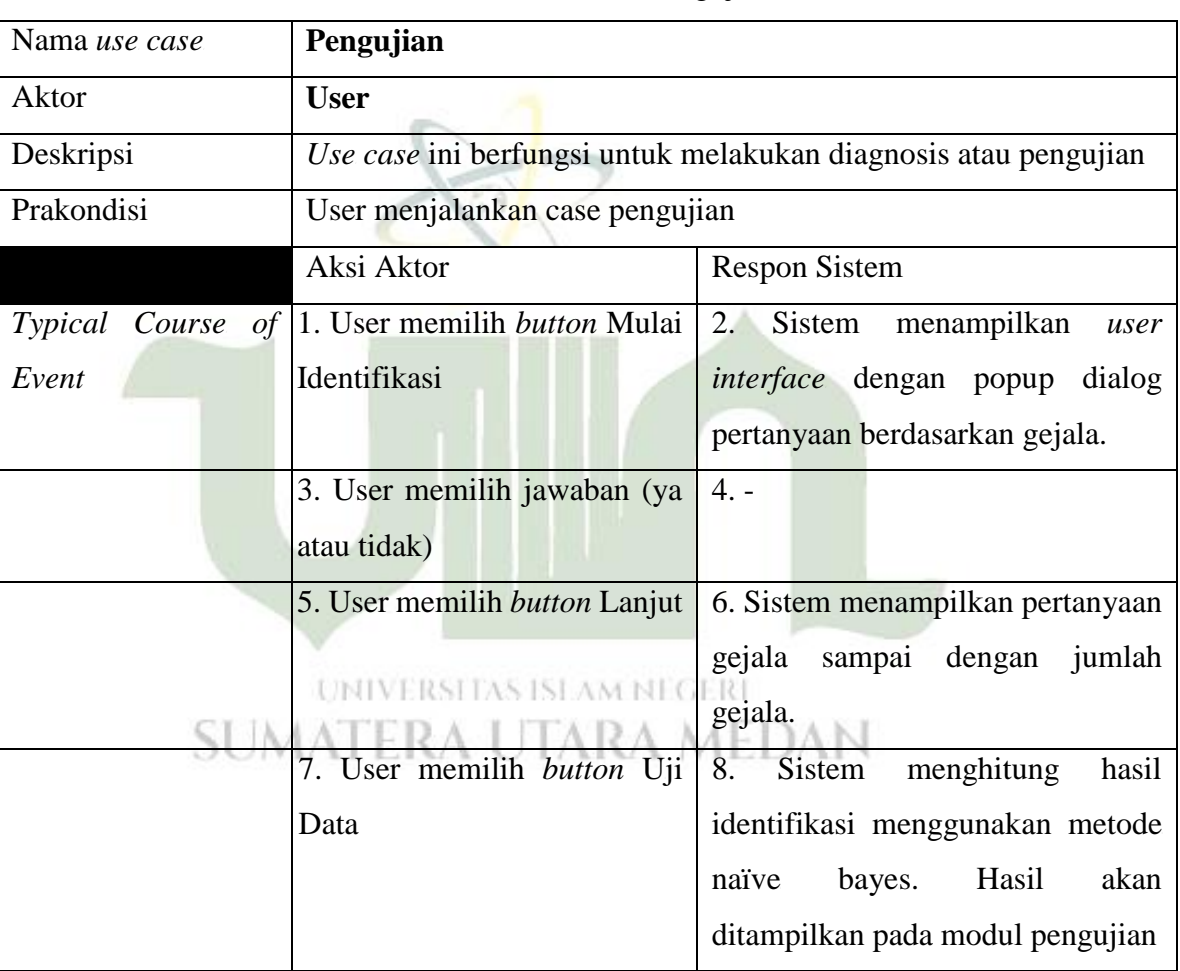

## Tabel 4.15 Narasi Use Case Pengujian

## Tabel 4.16 Narasi Use Case Riwayat

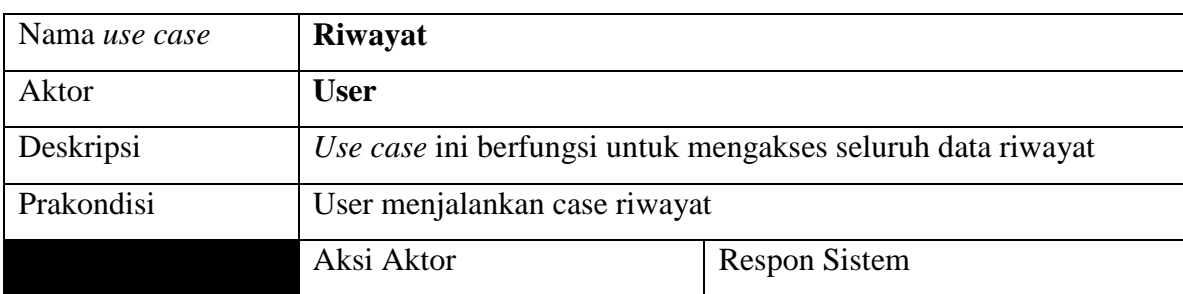

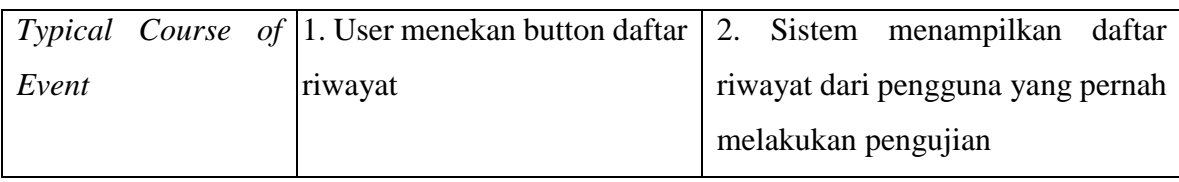

## **Tabel 4.17** Narasi Use Case Profil

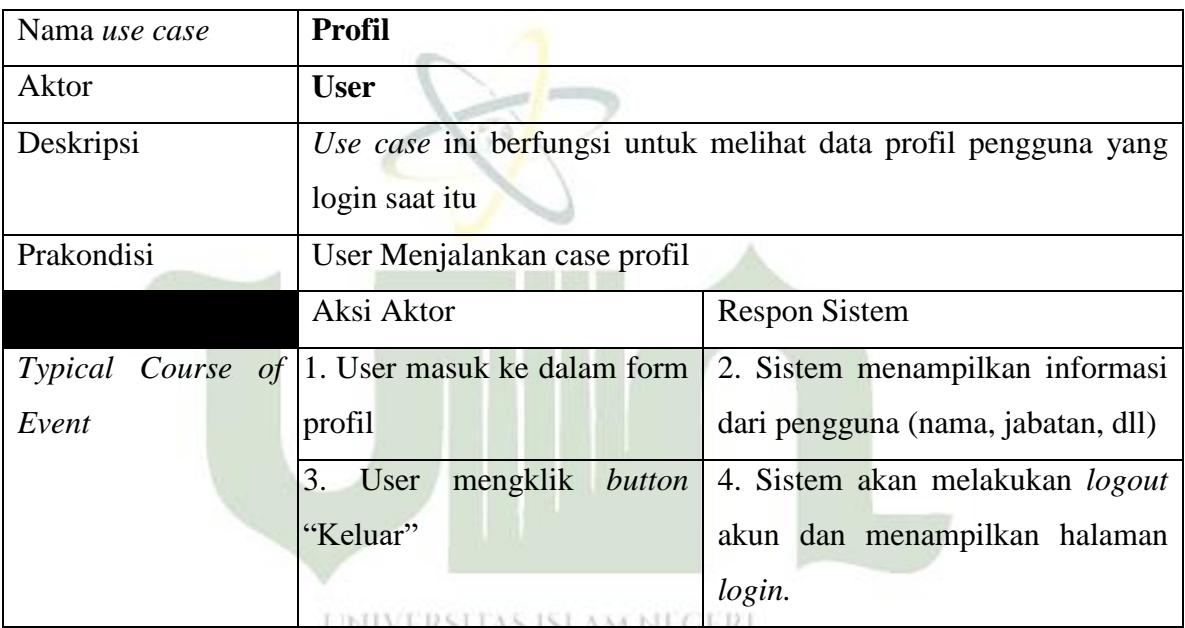

# **Tabel 4.18** Narasi Use Case Edukasi

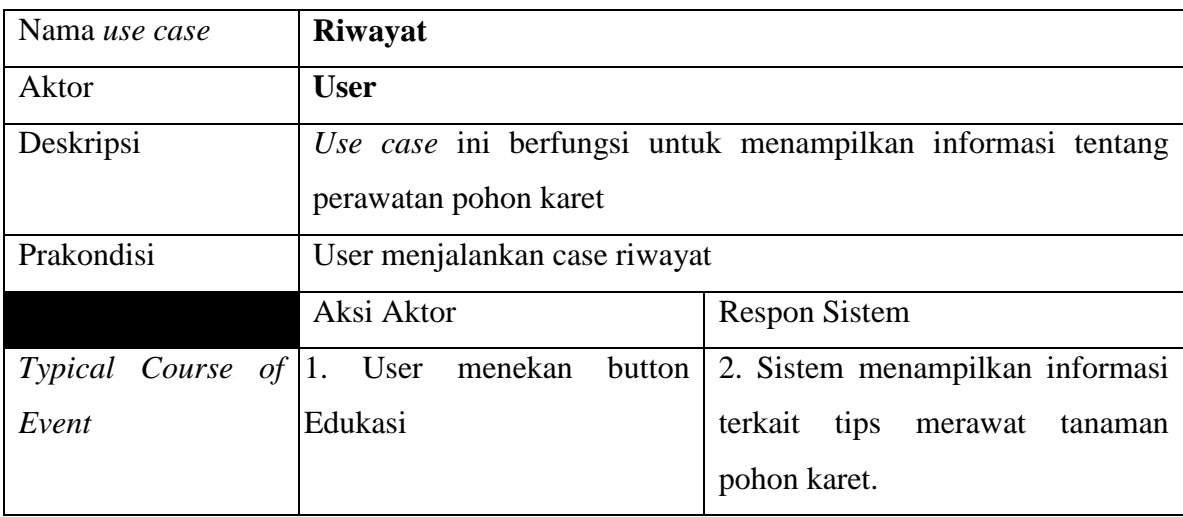

## 2. *Activity* Diagram

*Activity* diagram menggambarkan aliran aktivitas dalam perangkat lunak yang dibangun, bagaimana masing-masing aliran berawal, keputusan yang mungkin terjadi, dan bagaimana mereka berakhir. Pada umumnya *activity* diagram tidak menampilkan secara detail u rutan proses, namun hanya memberikan gambaran global bagaimana urutan prosesnya. Dalam *activity* diagram ini terdapat dua activity diagram yaitu:

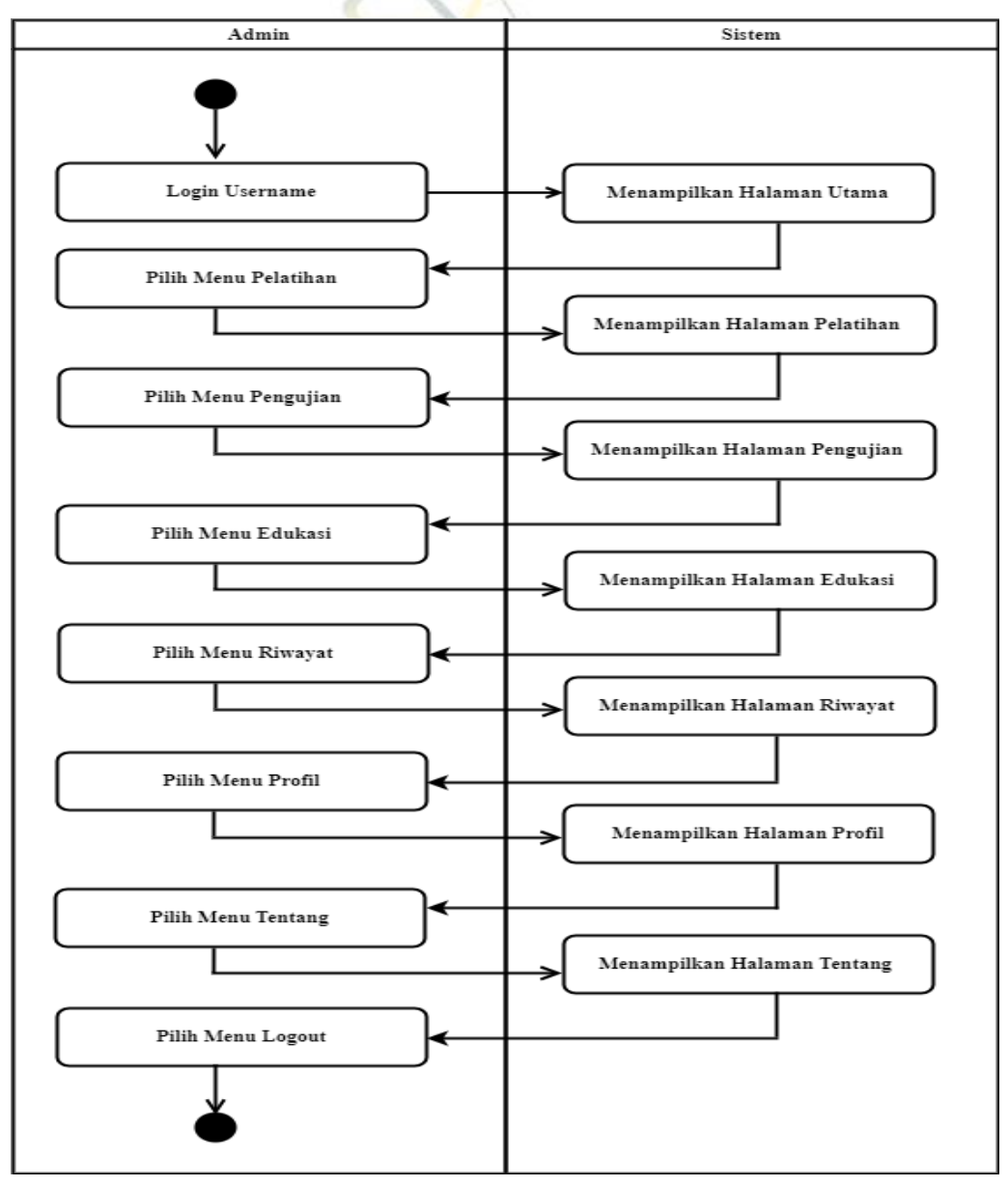

**Gambar 4.2** Diagram Activity Admin

#### b. Activity Diagran User

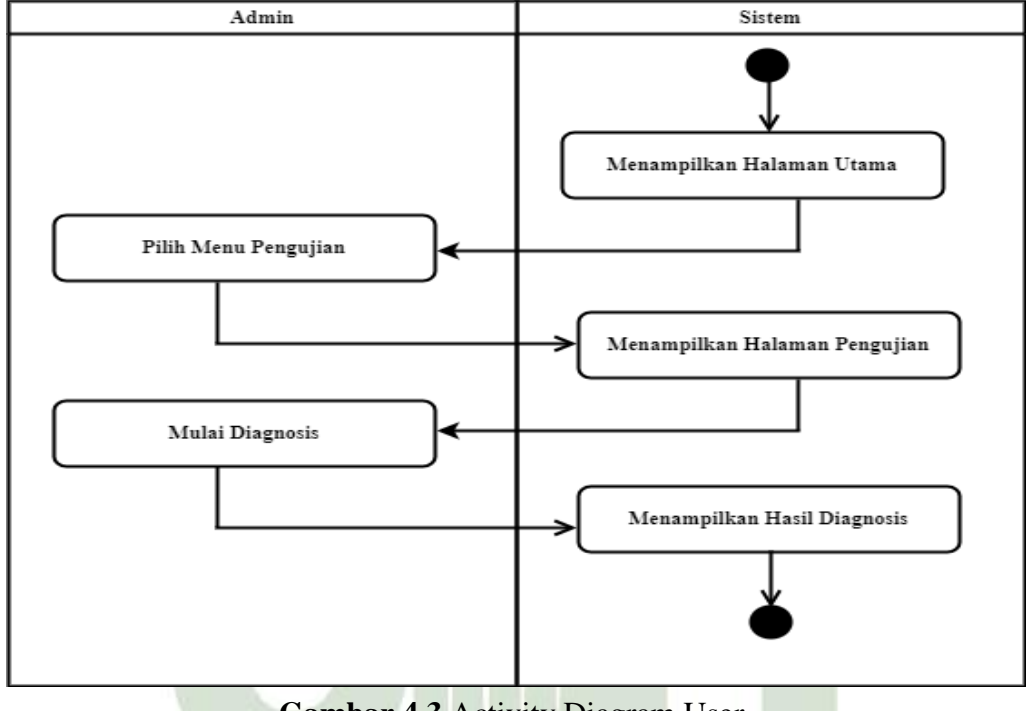

**Gambar 4.3 Activity Diagram User** 

## 3. Class Diagram

Class diagram menggambarkan keadaan (atribut/property) suatu system. Adapun class diagram dapat dilihat pada tabel 4.4 sebagai berikut.

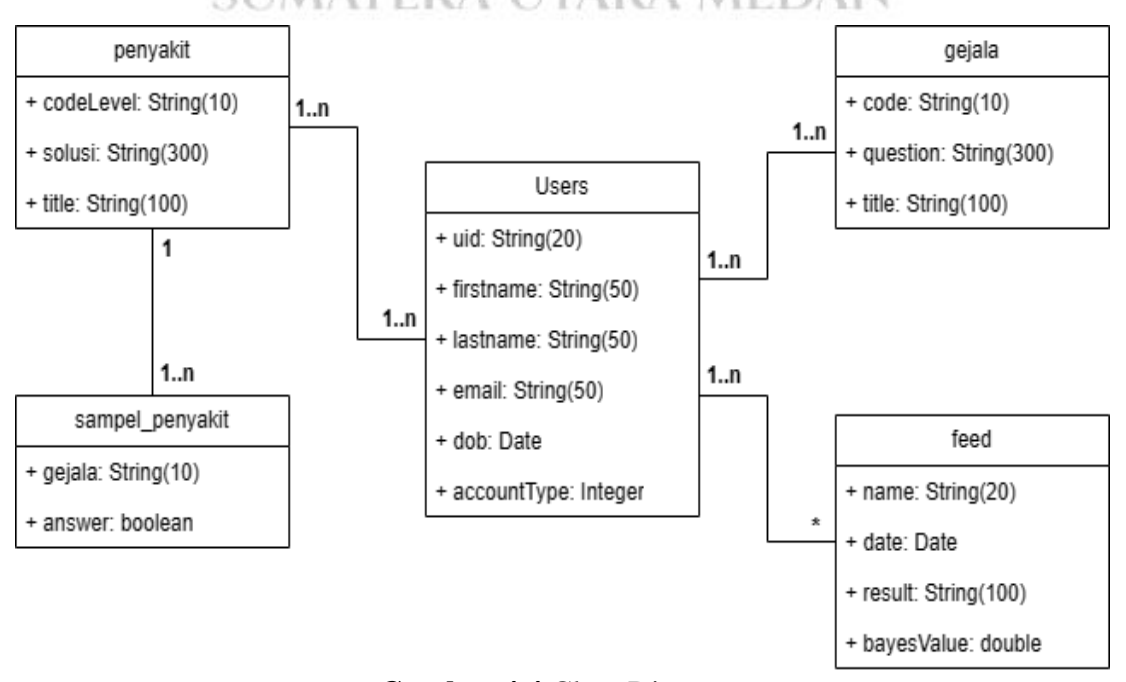

**Gambar 4.4** Class Diagram

## **2. Perancangan** *Database*

Database atau basis data merupakan tempat penyimpan data terkait informasi yang digunakan pada aplikasi. Pada penelitian ini, basis data yang digunakan berbasis *cloud* yang mana dapat mempermudah dalam pembangunan aplikasi serta sangat efisien untuk digunakan. Dalam pembuatan sistem ini, *platform database* yang digunakan adalah Firebase Cloud. Adapun *data table* yang dibuat adalah sebagai berikut:

1. Tabel User

Tabel User berisi format informasi dari pengguna yang disimpan ke dalam basis data. Adapun tabel *user* dapat dilihat pada tabel 4.10 sebagai berikut.

| Nama Field  | <b>Tipe Data</b>                  | Keterangan  |
|-------------|-----------------------------------|-------------|
| Uid         | String $(20)$                     | Primary Key |
| FirstName   | String $(50)$                     |             |
| LastName    | String $(50)$<br><b>AM NEGERI</b> |             |
| Email       | String $(50)$<br>F                | <b>JAN</b>  |
| Dob         | Date                              |             |
| AccountType | Integer                           |             |

**Tabel 4.19 Tabel User** 

#### 2.Tabel Feed

Tabel Feed berisi format informasi dari data feed yang disimpan ke dalam basis data. Adapun tabel gejala dapat dilihat pada tabel 4.11 sebagai berikut.

**Tabel 4.20** Tabel Feed

| Nama Field | Tipe Data     | Keterangan  |
|------------|---------------|-------------|
|            |               |             |
| Feed_id    | String(10)    | Primary Key |
|            |               |             |
| Uid        | String $(10)$ | Foreign Key |
|            |               |             |
| Name       | String $(20)$ |             |
|            |               |             |
| Date       | Date          |             |
|            |               |             |

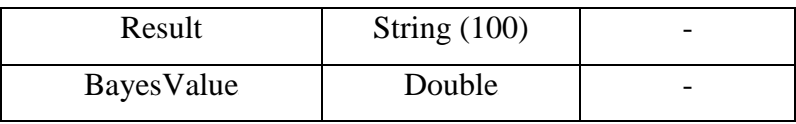

## 1. Tabel Gejala

Tabel Gejala berisi format informasi dari data gejala yang disimpan ke dalam basis data. Adapun tabel gejala dapat dilihat pada tabel 4.12 sebagai berikut.

Tabel 4.21 Tabel Gejala

| Nama Field | <b>Tipe Data</b> | Keterangan  |
|------------|------------------|-------------|
| Gejala_id  | String $(10)$    | Primary Key |
| Question   | String $(300)$   |             |
| Title      | String $(100)$   |             |
|            |                  |             |

## 2. Tabel Penyakit

Tabel Probabilitas berisi format informasi dari data probabilitas yang disimpan ke dalam basis data. Adapun tabel probabilitas dapat dilihat pada tabel 4.13 sebagai berikut.

DAN 3UMAI E **Tabel 4.22 Tabel Penyakit** 

| Nama Field  | Tipe Data      | Keterangan  |
|-------------|----------------|-------------|
| Penyakit_id | String $(10)$  | Primary Key |
| Solusi      | String $(300)$ |             |
| Title       | String $(100)$ |             |

## 5. Tabel Sampel Penyakit

Tabel Feed berisi format informasi dari data sampel pohon yang disimpan ke dalam basis data. Adapun tabel sampel pohon dapat dilihat pada tabel 4.14 sebagai berikut.

Tabel 4.23 Tabel Sampel Penyakit

| Nama Field | Tipe Data     | Keterangan  |
|------------|---------------|-------------|
| Sampel_id  | String $(10)$ | Primary Key |

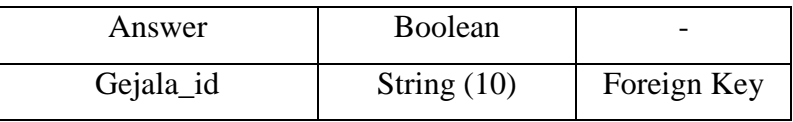

## **3. Perancangan** *Interface*

Perancangan antarmuka input/output ini bertujuan untuk membentuk antarmuka aplikasi yang terintegrasi dengan perangkat lunak agar perancangan aplikasi lebih mudah dipahami. Adapun perancangan sistem ini terdiri dari halaman login, halam register, halaman pengujian, halaman pelatihan, halaman history, halaman edukasi, halaman profil, dan halaman tentang. Berikut ini merupakan perancangan user interface yang akan diimplementasikan pada aplikasi berbasis *android*.

1. Desain antarmuka *Login* 

Halaman login merupakan pertama kali ditampilkan saat pengguna pertama kali menginstal aplikasi. Pengguna harus masuk ke aplikasi menggunakan alamat email dan kata sandi yang sudah terdaftar. Tampilan antarmuka login ditunjukkan pada ambar 4.5.

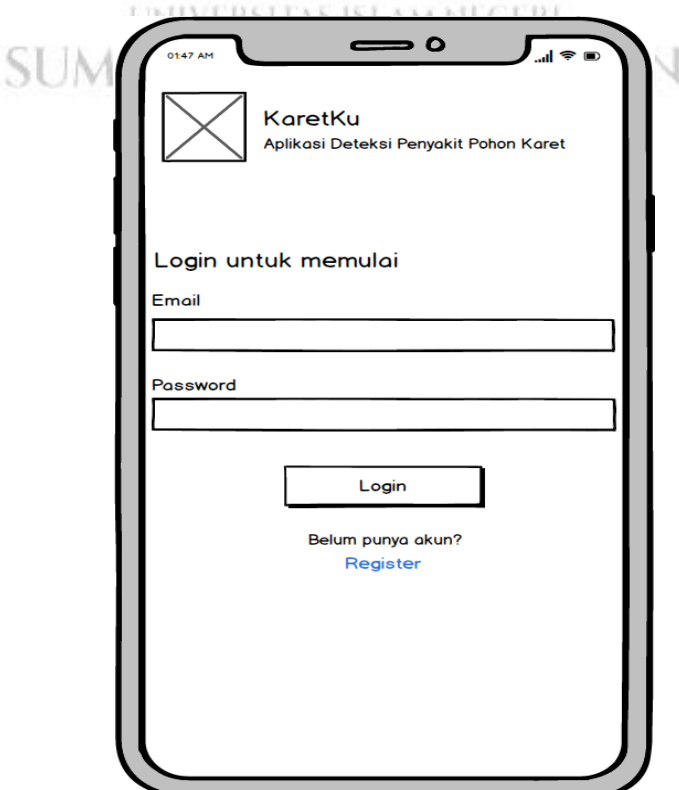

Gambar 4.5 Desain Antarmuka Login

2. Desain antarmuka *Register* 

Halaman registrasi merupakan pendaftaran atau pencatatan. Dimana seorang pengguna jika belum memiliki akun untuk login harus registrasi terlebih dahulu. Terdapat beberapa icon registrasi yaitu nama depan, nama belakang, tanggal lahir, email, dan password. Setelah disimpan makan akan terbuat satu akun dan bias login.

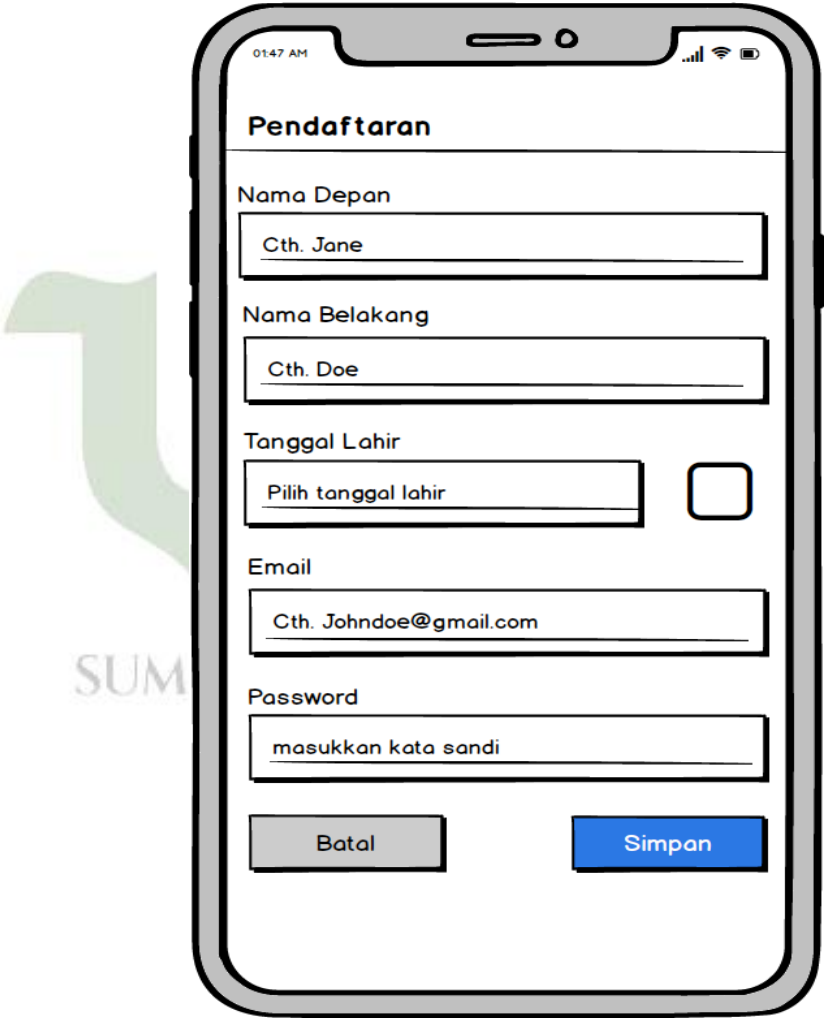

**Gambar 4.6 Desain Antarmuka Register** 

3. Desain antarmuka Beranda

Setelah pengguna berhasil melakukan login kedalam aplikasi, maka sistem akan mengalihkan pengguna ke menu utama yakni beranda. Tampilan antarmuka beranda terdapat pengujian, pelatihan, edukasi, profil dan tentang. Berikut ini merupakan tampilan antarmuka beranda pada gambar 4.7

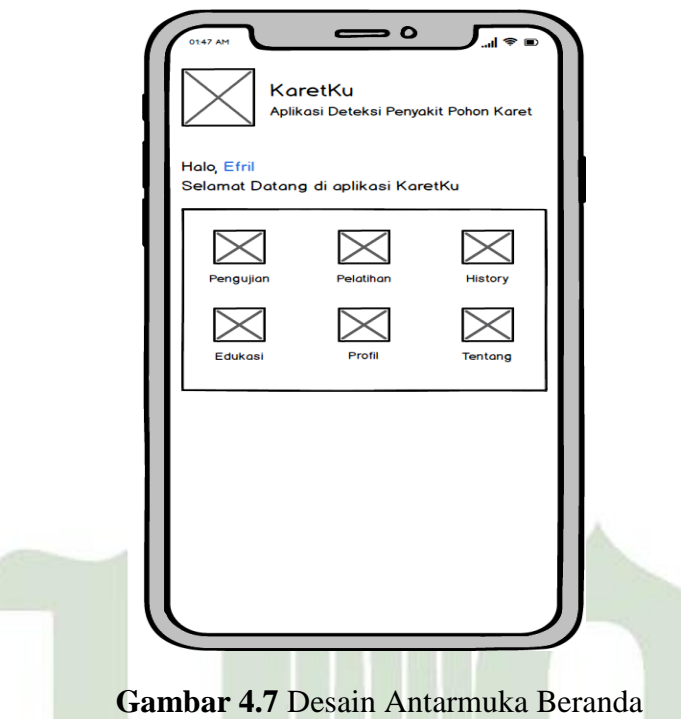

4. Desain antarmuka Pengujian

Halaman ini terdapat *button* mulai identifikasi, ketika pengguna menekan button ini, maka sistem akan menampilkan daftar pertanyaan yang telah digabungkan berdasarkan seluruh gejala dari semua penyakit yang akan diidentifikasi.

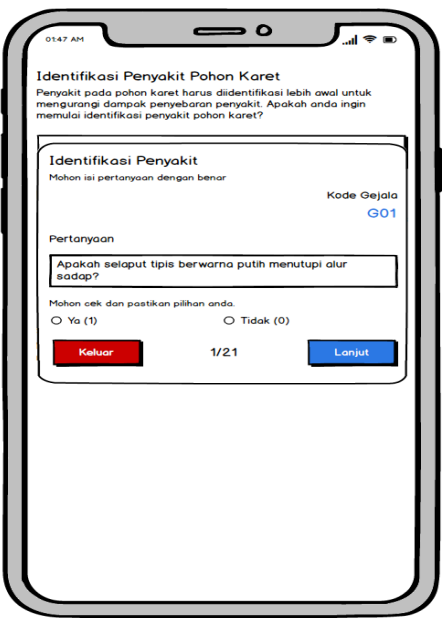

**Gambar 4.8 Desain Antarmuka Pengujian** 

5. Desain antarmuka Pelatihan

Halaman pelatihan merupakan tahap yang harus dilakukan sebelum melakukan proses pengujian atau identifikasi penyakit pohon karet. Pada tahap ini, sistem membutuhkan data gejala serta data sampel agar dapat mengetahui nilai probabilitas dari data sampel tersebut. Nilai probabilitas sangat berpengaruh pada hasil dari proses bayes. Pada tampilan ini terdapat 2 *button* yang dapat diakses yakni tambah gejala dan hitung probabilitas. Tampilan antarmuka pelatihan dapat dilihat pada gambar 4.9.

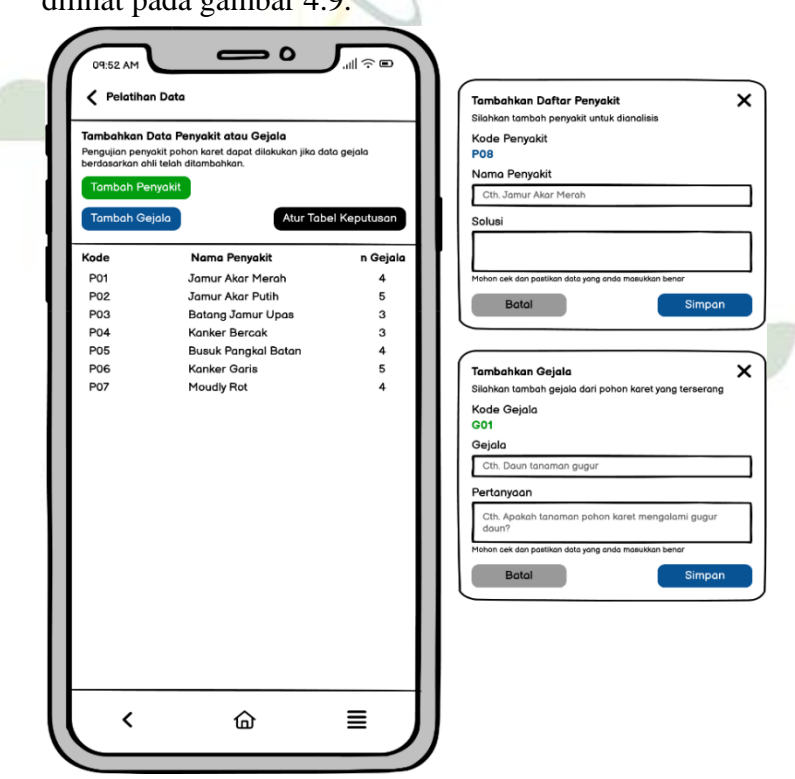

**Gambar 4.9 Desain Antarmuka Pelatihan** 

6. Deisain antarmuika *History*

Halaman antarmuka *history* merupakan tampilan riwayat aktifitas yang sudah dilakukan dengan mencatat dan menyimpan data. Ketika pengguna sudah melakukan proses pengujian diagnosis penyakit tanaman pohon karet dan disimpan maka akan muncul history riwayat penyakit dan hasilnya.Tampilan antarmuka *history* dapat dilihat pada gambar 4.10

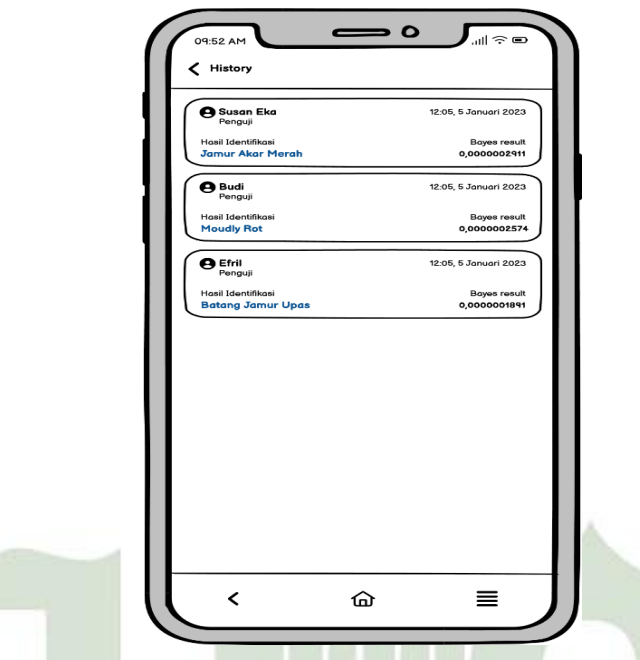

**Gambar 4. 10 Desain Antarmuka History** 

7. Desain antarmuka Profile

Haman *profile* menampilkan informasi pengguna yang *login* pada aplikasi. Halaman *profile* menampilkan informasi seperti *email* dan nama pengguna. Pada halaman *profile* juga terdapat *button logout* dapat digunakan untuk mengeluarkan akun atau berganti akun. Dapat dilihat pada gambar 4.11.

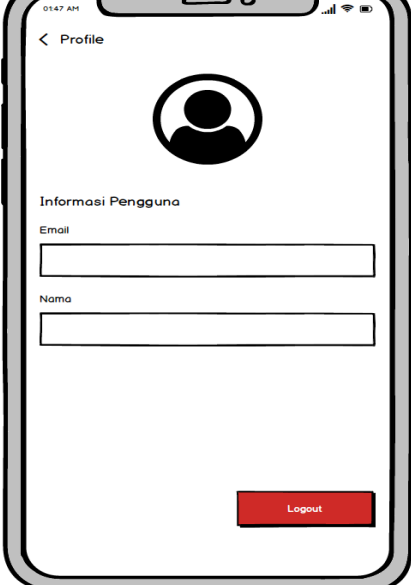

**Gambar 4.11 Desain Antarmuka Profile** 

8. Desain Antarmuka Edukasi

Halaman edukasi merupakan halaman yang menampilkan informasi terkait tanaman pohon karet yang terdapat di dalam isi edukasi yaitu tips perawatan pohon karet. Tampilan antarmuka edukasi dapat dilihat pada gambar 4.12.

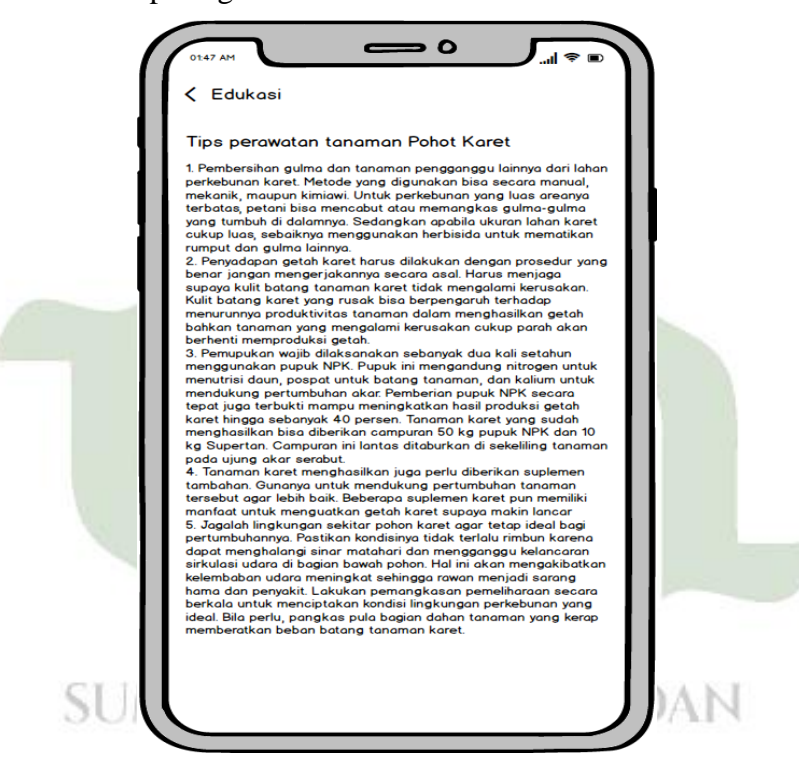

**Gambar 4. 12 Desain Antarmuka Edukasi** 

## *4. Flowchart*

*Flowchart* digunakan untuk menggambarkan secara rinci langkahlangkah atau alur dari proses identifikasi penyakit pohon karet. Flowchart akan digambarkan secara sederhana namun rinci agar dapat mudah dimengerti.

1. Flowchart Login

Pada tahap pertama untuk login yaitu ada menu start, kemudian input username dan password, proses otentikasi, apakah username dan password sudah benar, jika belum akan kembali ke start jika sudah maka data akan tersimpan, mengalihkan ke halaman user dan end. Gambar 4.13 dibawah ini merupakan alur flowchart login.

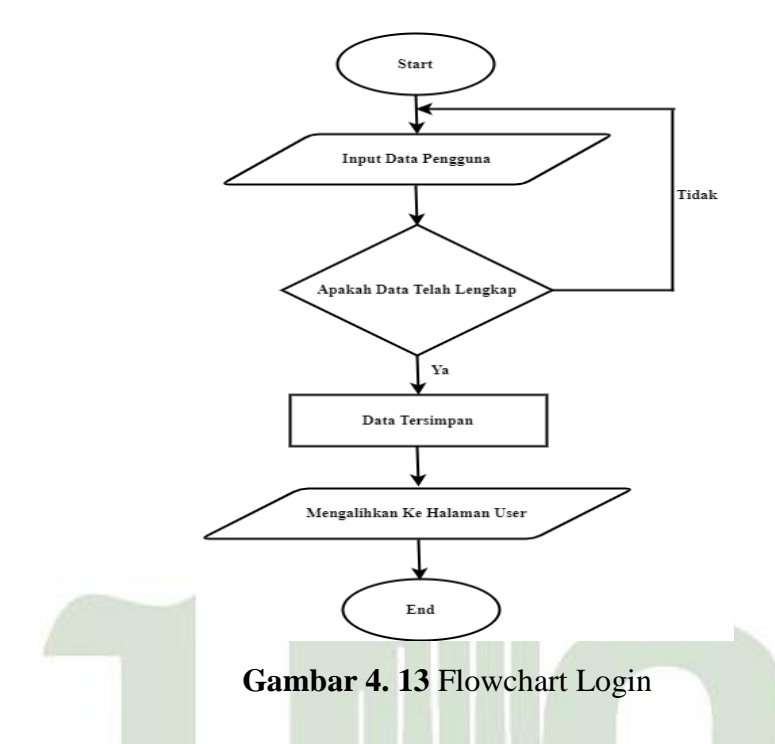

2. Flowchart Register

Pada flowchart register terdapat menu start kemudian input data pengguna, jika data tidak lengkap akan kembali dan jika data telah lengkap maka akan tersimpan ke database. Gambar 4.14 dibawah ini merupakan alur flowchart register. ) a n

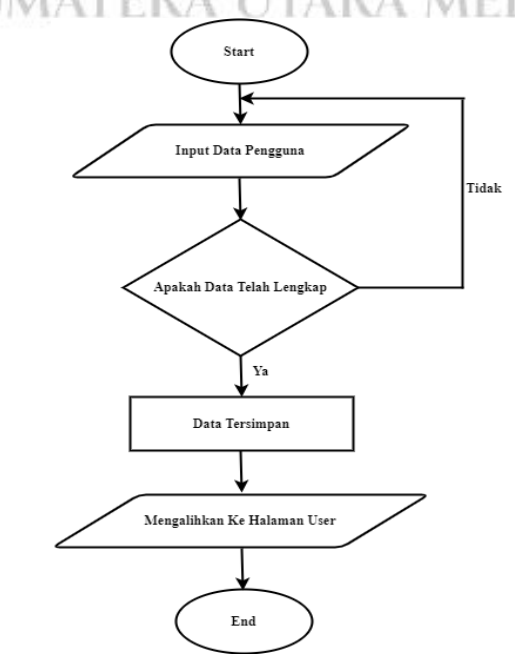

**Gambar 4. 14** Flowchart Peilatihan.

3. Flowchart Pelatihan

Pada flowchart pelatihan terdapat menu start kemudian input data gejala, kemudian proses klasifikasi gejala, input dataset gejala kemudian end. Gambar 4.15 dibawah ini merupakan alur flowchart pelatihan.

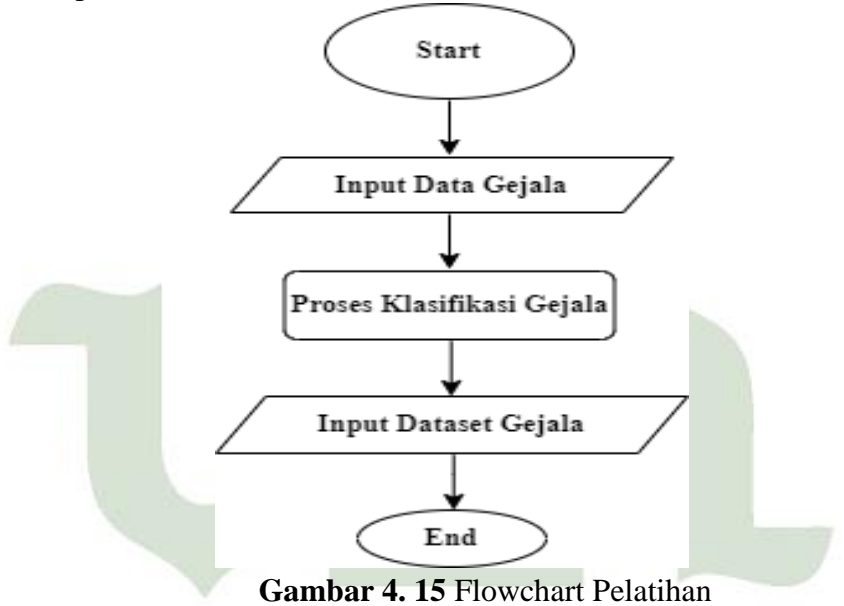

4. Flowchart Pengujian [TAS ISLAM NEGERE

Pada flowchart pengujian terdapat menu start kemudian input data numerik, jika data tidak kosong akan kembali dan jika data kosong maka akan membaca data training dan keluar hasil identifikasi dan kemudian end. Gambar 4.16 dibawah ini merupakan alur flowchart pengujian.

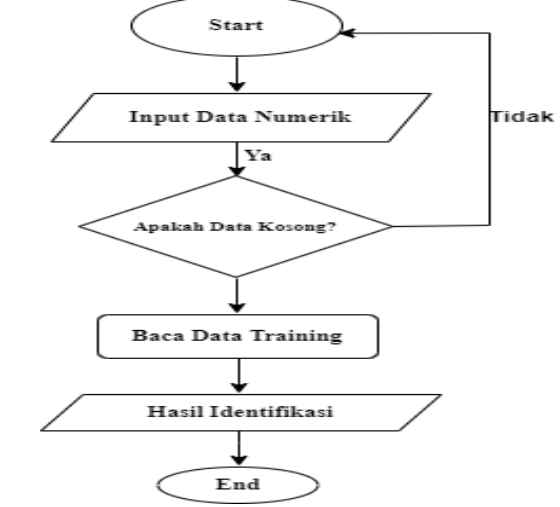

**Gambar 4.16** Flowchart Pengujian

## **4.2 Penerapan Sistem**

Desain atau rancangan antarmuka akan diimplementasikan pada aplikasi yang berjalan pada platform android. Implementasi metode dalam melakukan identifikasi penyakit tanaman karet yakni sebagai berikut.

## **4.2.1 Pengujian Aplikasi**

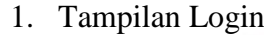

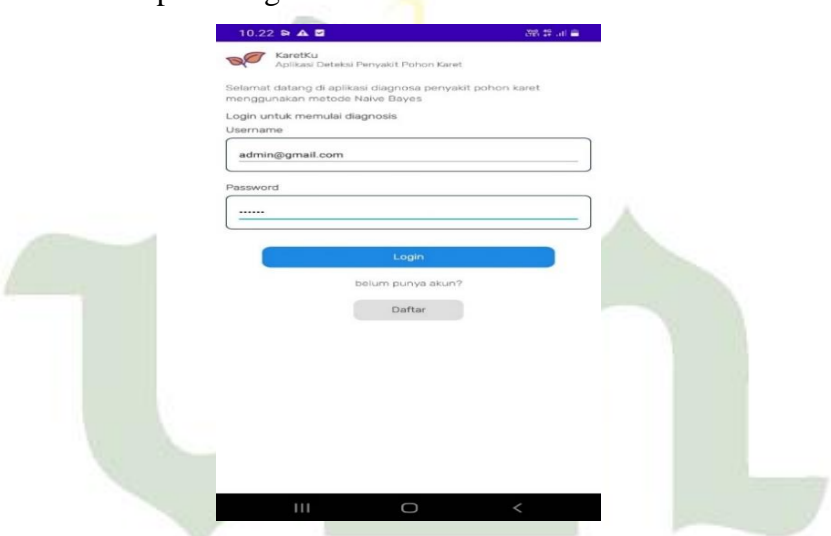

**Gambar 4. 17** Hasil Tampilan Login

Berdasarkan gambar 4.17 terdapat sebuah form untuk memulai proses *login*. Untuk memulai *login*, *user* butuh mempersiapkan *username* dan *password* yang

telah didaftarkan sebelumnya.

2. Tampilan register

![](_page_31_Picture_195.jpeg)

**Gambar 4. 18 Hasil Tampilan Register** 

Berdasarkan gambar 4.18 dapat diketahui yang harus diisi oleh pengguna yakni nama depan, nama belakang, tanggal lahir, email, *password*. Pengguna dianjurkan untuk mengingat *email* dan *password* yang bertujuan untuk digunakan dikemudian hari jika ingin mengganti *device* atau *smartphone* dan melakukan *login* ulang. Setelah diisi, pengguna dapat menekan buttom simpan, maka data sistem akan mengecek *email* dan menyimpan data tersebut pada basis data *cloud*.

![](_page_32_Picture_240.jpeg)

**Gambar 4. 19 Hasil Tampilan Beranda** 

Pada gambar 4.19 terdapat 6 button aktifitas tersebut yakni pengujian data, pelatihan data, riwayat, edukasi, profile, dan tentang. Berikut gambar 4.21 dibawah ini merupakan hasil dari identifikasi penyakit pohon karet.

## 4. Tampilan Pelatihan

![](_page_33_Picture_1.jpeg)

Pada gambar 4.20 bagian kiri terdapat 2 (dua) *button listview* yang menampilkan informasi tambah penyakit dan tambah gejala yang telah ditambahkan di basis data. Kemudian pada bagian kanan terdapat tampilan table keputusan dimana sebagai acuan klasifikasi berdasarkan analisis dari pakar.

5. Tampilan Pengujian

![](_page_33_Figure_4.jpeg)

**Gambar 4. 21 Hasil Tampilan Pengujian** 

Pada gambar 4.21 merupakan hasil tampilan pengujian dimana terdapat buah *button* yang dapat digunakan pengguna untuk memulai tahap identifikasi penyakit tanaman karet berdasarkan metode *naive bayes*. Ketika pengguna menekan button mulai identifikasi, maka sistem akan menampilkan *popup layout* berupa pertanyaan yang disusun berdasarkan data gejala yang telah dimasukkan sebelumnya. Hasil identifikasinya yakni jamur akar putih dengan nilai  $\bf{v}$  0,0000002911. Nilai bayes tersebut diperoleh berdasarkan perhitungan metode bayes berdasarkan data sampel pada proses pelatihan dan jawaban pada proses pengujian. Sistem juga memberikan solusi singkat untuk penanganan awal dari penyakit yang teridentifikasi.

| $10.25$ <b>B</b> & $\mathbf{A}$ ·             | 28. 49 at 2                  |     |
|-----------------------------------------------|------------------------------|-----|
| < History                                     |                              |     |
| <b>@</b> Penguji<br>Susan Eka                 | 07:15, 05 Mei 2023           |     |
| Hasil Identifikasi<br>Jamur Akar Putih        | Bayes result<br>0.0000002911 |     |
| <b>@</b> Penguji<br>Susan Eka                 | 12:42, 05 Mei 2023           |     |
| Hasil Identifikasi<br><b>Jamur Akar Putih</b> | Bayes result<br>0.0000002911 |     |
| <b>@</b> Penguji<br>Susan Eka                 | 12:21. 05 Mei 2023           |     |
| Hasil Identifikasi<br>Jamur Akar Merah        | Bayes result<br>0.0000002911 | DAN |
| @ Penguji<br>Susan Eka                        | 08:20, 07 Apr 2023           |     |
| Hasil Identifikasi<br>Jamur Akar Merah        | Bayes result<br>0.0000002911 |     |
| <b>@</b> Penguji<br>Susan Eka                 | 08:18, 07 Apr 2023           |     |
| Hasil Identifikasi<br><b>Jamur Akar Merah</b> | Bayes result<br>0,0000002911 |     |
| <b>@</b> Penguji<br>Susan Eka                 | 08:11, 07 Apr 2023           |     |
| Hasil Identifikasi<br><b>Jamur Akar Merah</b> | Bayes result<br>0,0000002911 |     |
| <b>@</b> Penguji<br>Susan Eka                 | 08:03, 07 Apr 2023           |     |
| 1 American Artists and Theorems               | Rouge racuit                 |     |

**Gambar 4. 22** Hasil Tampilan Riwayat

Berdasarkan gambar 4.22 dapat diketahui terdapat beberapa informasi riwayat pengguna yang telah melakukan identifikasi penyakit tanaman karet. Pada tampilan ini terdapat beberapa informasi yang tampilkan yakni nama penguji, hasil identifikasi, tanggal identifikasi, serta nilai naive bayes yang diperoleh.

## 7. Tampilan Edukasi

8. Tampilan Profil

![](_page_35_Picture_1.jpeg)

Pada Gambar 4.23 terdapat berita terkait pembudidayaan tanaman karet yang dapat menambahkan informasi kepada petani dalam membudidayakan tanaman karet yang baik. dan

![](_page_35_Picture_88.jpeg)

**Gambar 4. 24** Hasil Tampilan Profil

Berdasarkan gambar 4.24 dapat diketahui pengguna yakni *email* serta nama pengguna yang login pada saat itu. Kemudian terdapat *button logout* yang berfungsi untuk mengeluarkan atau mengganti akun.

## 9. Tampilan Tentang

Pada gambar 4.25 merupakan tampilan berisi informasi tentang pengembang aplikasi.

![](_page_36_Picture_228.jpeg)

**Gambar 4.25 Hasil Tampilan Tentang** 

## **4.2.2** *Blackbox*

Pada pengujian penelitian ini menggunakan pengujian *black box testing* yang digunakan untuk mengamati keluaran dari berbagai masukan ke dalam sistem. Apabila keluaran sistem telah sesuai dengan rancangan untuk variasi data, maka sistem dapat dinyatakan baik. Hasil pengujian *blackbox* aplikasi deteksi penyakit tanaman karet dapat dilihat pada tabel 4.15

| <b>Menu/Fitur</b> | <b>Test Case</b>             | <b>Respon Sistem</b>                                                                                                    | <b>Kondisi</b> |
|-------------------|------------------------------|----------------------------------------------------------------------------------------------------|----------------|
| Login             | Username &<br>password benar | Berhasil login                                                                                                    | Valid          |
| <b>Register</b>   | Menekan button<br>register   | Menampilkan<br>halaman register                                                                                                    | Valid          |
| Pengujian         | Memulai<br>Pengujian         | Menampilkan<br>halaman gejala dan<br>hasil identifikasi                                                                            | Valid          |
| <b>Pelatihan</b>  | Memulai<br>Pelatihan         | Menampilkan<br>halaman untuk<br>menambahkan data<br>gejala dan data gejala<br>beserta nilai<br>probabilitas setiap<br>data gejala. | Valid          |
| <b>Riwayat</b>    | Menekan button<br>Riwayat    | Menampilkan<br>halaman dan<br>mengunduh data<br>riwayat identifikasi                                                               | AN<br>Valid    |
| <b>Edukasi</b>    | Menekan button<br>edukasi    | Menampilkan<br>halaman Edukasi                                                                                                    | Valid          |

**Tabel 4.24** Pengujian *Blackbox* 

Berdasarkan hasil pengujian blackbox yang telah dilakukan maka dapat disimpuilkan bahwa:

- 1. Sistem dapat berjalan dengan baik dan sesuai dengan yang diharapkan.
- 2. Sistem dapat berjalan dengan baik dan menghasilkan output berupa nilai bayes dan hasil deteksi berdasarkan jenis 7 (tujuh) penyakit pada tanaman karet.
- 3. Sistem yang dibangun telah sesuai dengan rancangan *flowchart* serta sistem yang dibangun mampu melakukan 4 (empat) perintah utama pada query yakni CRUD (create, read, update, delete) dan berinteraksi dengan pangkalan data berbasis *cloud* (Google Firebase).
- 4. Aplikasi yang dibangun berhasil di build dan berjalan pada android dengan minimal versi android 9 (*codename*: Pie).
- 5. Aplikasi yang dibangun mampu diakses oleh beberapa user secara bersama

![](_page_38_Picture_3.jpeg)

![](_page_39_Picture_0.jpeg)